**NEC** 

**User's Manual**

# **IE-78048-NS-EM1**

**Emulation Board**

**Target Device** <sup>µ</sup>**PD78044F Subseries** <sup>µ</sup>**PD78044H Subseries**

Document No. U14768EJ1V0UM00 (1st edition) Date Published July 2000 N CP(K)

Printed in Japan © NEC Corporation 2000

# **2** User's Manual U14768EJ1V0UM00

# **[MEMO]**

**Windows is either a registered trademark or a trademark of Microsoft Corporation in the United States and/or other countries.**

**PC/AT is a trademark of International Business Machines Corporation.**

- **The information in this document is current as of July, 2000. The information is subject to change without notice. For actual design-in, refer to the latest publications of NEC's data sheets or data books, etc., for the most up-to-date specifications of NEC semiconductor products. Not all products and/or types are available in every country. Please check with an NEC sales representative for availability and additional information.**
- No part of this document may be copied or reproduced in any form or by any means without prior written consent of NEC. NEC assumes no responsibility for any errors that may appear in this document.
- NEC does not assume any liability for infringement of patents, copyrights or other intellectual property rights of third parties by or arising from the use of NEC semiconductor products listed in this document or any other liability arising from the use of such products. No license, express, implied or otherwise, is granted under any patents, copyrights or other intellectual property rights of NEC or others.
- Descriptions of circuits, software and other related information in this document are provided for illustrative purposes in semiconductor product operation and application examples. The incorporation of these circuits, software and information in the design of customer's equipment shall be done under the full responsibility of customer. NEC assumes no responsibility for any losses incurred by customers or third parties arising from the use of these circuits, software and information.
- While NEC endeavours to enhance the quality, reliability and safety of NEC semiconductor products, customers agree and acknowledge that the possibility of defects thereof cannot be eliminated entirely. To minimize risks of damage to property or injury (including death) to persons arising from defects in NEC semiconductor products, customers must incorporate sufficient safety measures in their design, such as redundancy, fire-containment, and anti-failure features.
- NEC semiconductor products are classified into the following three quality grades:

"Standard", "Special" and "Specific". The "Specific" quality grade applies only to semiconductor products developed based on a customer-designated "quality assurance program" for a specific application. The recommended applications of a semiconductor product depend on its quality grade, as indicated below. Customers must check the quality grade of each semiconductor product before using it in a particular application.

- "Standard": Computers, office equipment, communications equipment, test and measurement equipment, audio and visual equipment, home electronic appliances, machine tools, personal electronic equipment and industrial robots
- "Special": Transportation equipment (automobiles, trains, ships, etc.), traffic control systems, anti-disaster systems, anti-crime systems, safety equipment and medical equipment (not specifically designed for life support)
- "Specific": Aircraft, aerospace equipment, submersible repeaters, nuclear reactor control systems, life support systems and medical equipment for life support, etc.

The quality grade of NEC semiconductor products is "Standard" unless otherwise expressly specified in NEC's data sheets or data books, etc. If customers wish to use NEC semiconductor products in applications not intended by NEC, they must contact an NEC sales representative in advance to determine NEC's willingness to support a given application.

(Note)

- (1) "NEC" as used in this statement means NEC Corporation and also includes its majority-owned subsidiaries.
- (2) "NEC semiconductor products" means any semiconductor product developed or manufactured by or for NEC (as defined above).

M8E 00. 4

# **Regional Information**

Some information contained in this document may vary from country to country. Before using any NEC product in your application, pIease contact the NEC office in your country to obtain a list of authorized representatives and distributors. They will verify:

- Device availability
- Ordering information
- Product release schedule
- Availability of related technical literature
- Development environment specifications (for example, specifications for third-party tools and components, host computers, power plugs, AC supply voltages, and so forth)
- Network requirements

In addition, trademarks, registered trademarks, export restrictions, and other legal issues may also vary from country to country.

#### **NEC Electronics Inc. (U.S.)** Santa Clara, California

Tel: 408-588-6000 800-366-9782 Fax: 408-588-6130 800-729-9288

# **NEC Electronics (Germany) GmbH**

Duesseldorf, Germany Tel: 0211-65 03 02 Fax: 0211-65 03 490

#### **NEC Electronics (UK) Ltd.**

Milton Keynes, UK Tel: 01908-691-133 Fax: 01908-670-290

# **NEC Electronics Italiana s.r.l.**

Milano, Italy Tel: 02-66 75 41 Fax: 02-66 75 42 99

#### **NEC Electronics (Germany) GmbH** Benelux Office Eindhoven, The Netherlands Tel: 040-2445845 Fax: 040-2444580

**NEC Electronics (France) S.A.** Velizy-Villacoublay, France Tel: 01-30-67 58 00 Fax: 01-30-67 58 99

#### **NEC Electronics (France) S.A.** Spain Office Madrid, Spain Tel: 91-504-2787 Fax: 91-504-2860

#### **NEC Electronics (Germany) GmbH** Scandinavia Office Taeby, Sweden

Tel: 08-63 80 820 Fax: 08-63 80 388 **NEC Electronics Hong Kong Ltd.** Hong Kong Tel: 2886-9318 Fax: 2886-9022/9044

#### **NEC Electronics Hong Kong Ltd.** Seoul Branch Seoul, Korea Tel: 02-528-0303 Fax: 02-528-4411

#### **NEC Electronics Singapore Pte. Ltd.**

United Square, Singapore 1130 Tel: 65-253-8311 Fax: 65-250-3583

**NEC Electronics Taiwan Ltd.** Taipei, Taiwan Tel: 02-2719-2377 Fax: 02-2719-5951

#### **NEC do Brasil S.A.**

Electron Devices Division Rodovia Presidente Dutra, Km 214 07210-902-Guarulhos-SP Brasil Tel: 55-11-6465-6810 Fax: 55-11-6465-6829

**J99.1**

# **INTRODUCTION**

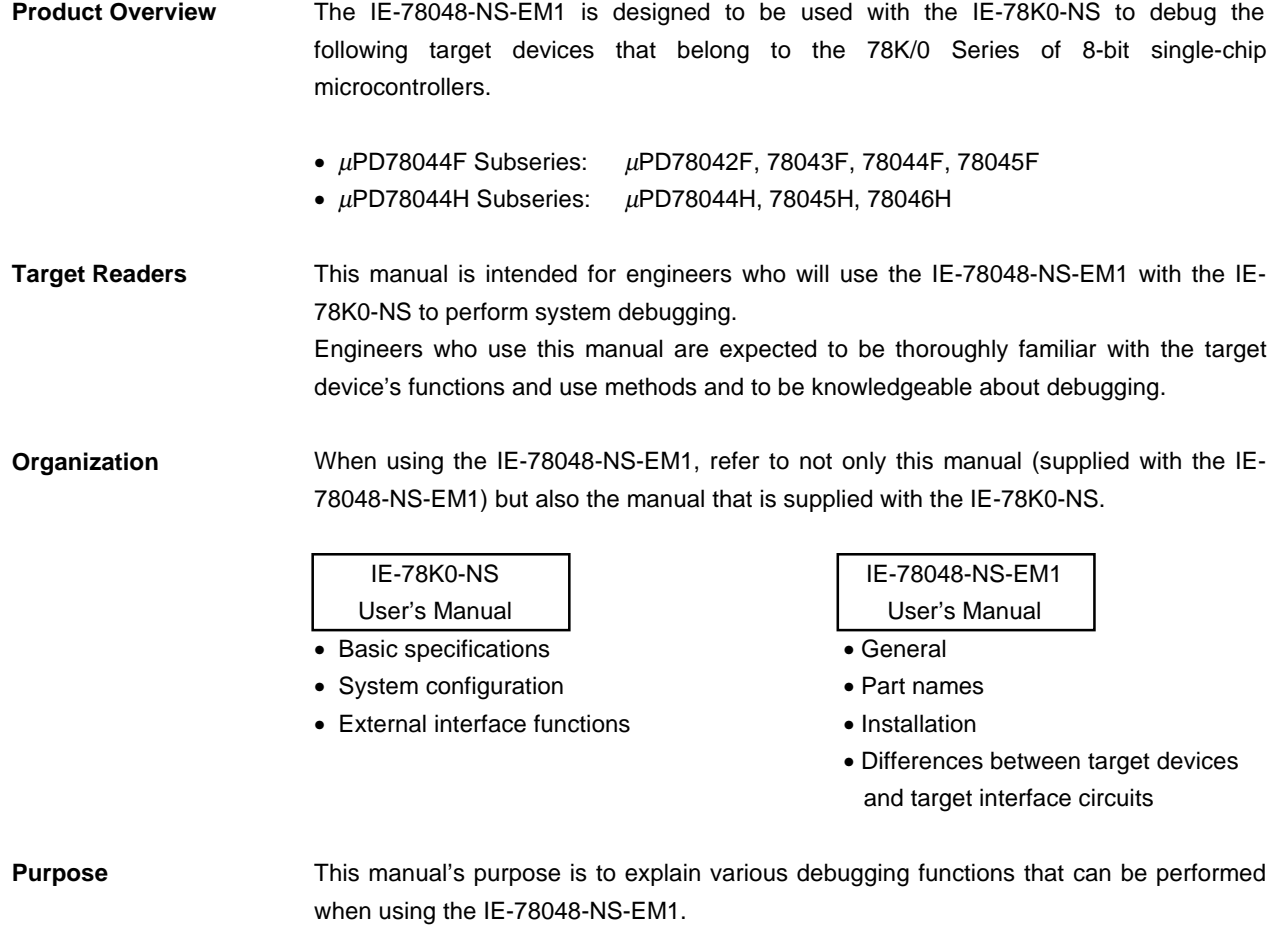

**Terminology** The meanings of certain terms used in this manual are listed below.

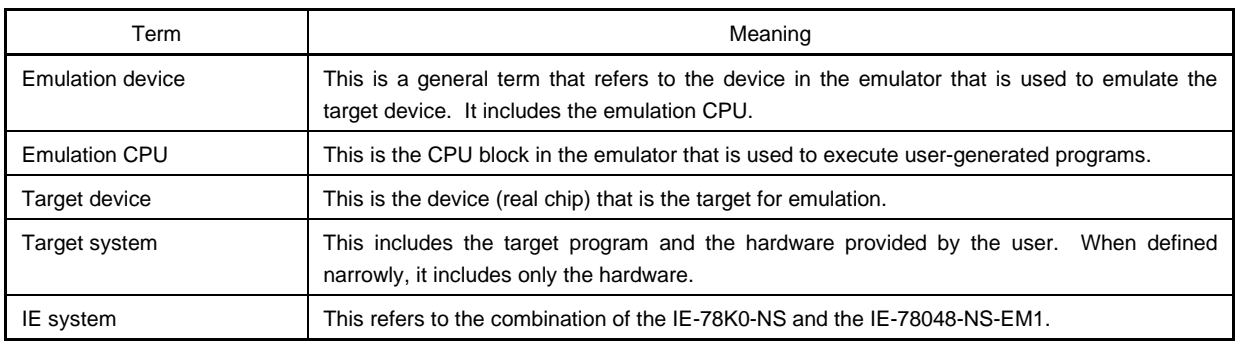

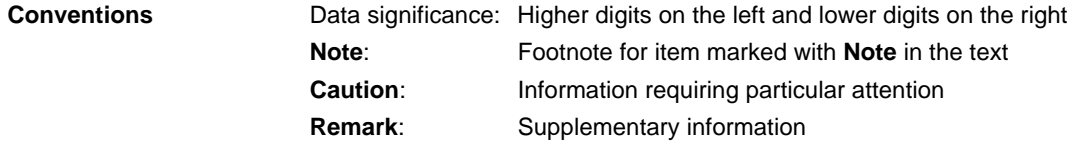

**Related Documents** The related documents (user's manuals) indicated in this publication may include preliminary versions. However, preliminary versions are not marked as such.

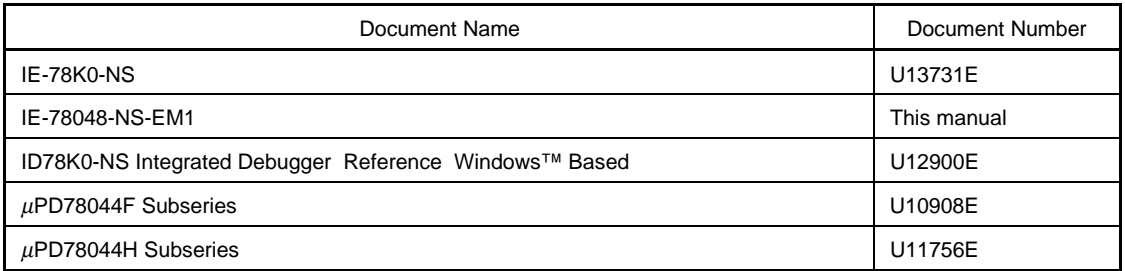

# **Caution The documents listed above are subject to change without notice. Be sure to use the latest documents when designing.**

# **CONTENTS**

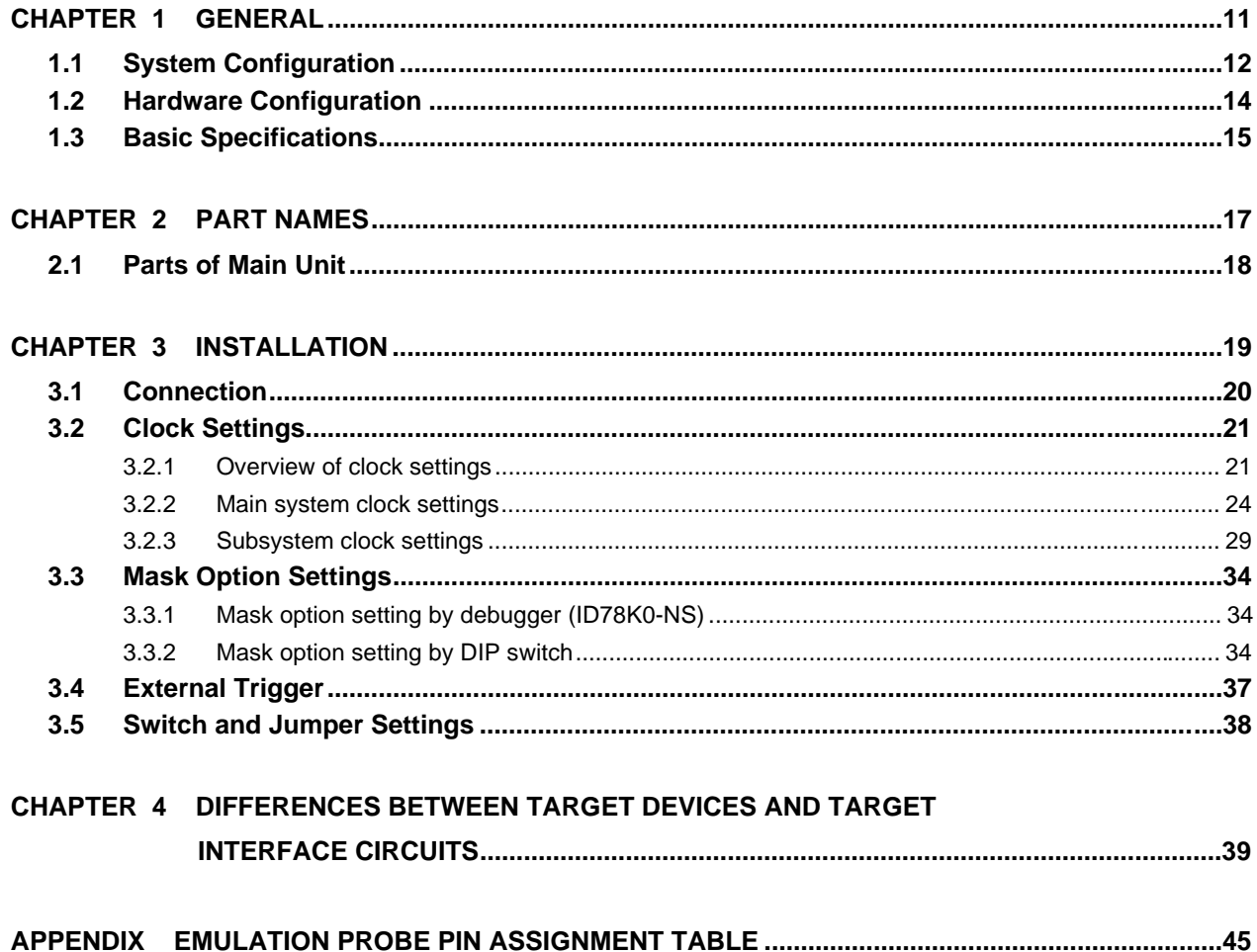

# **LIST OF FIGURES**

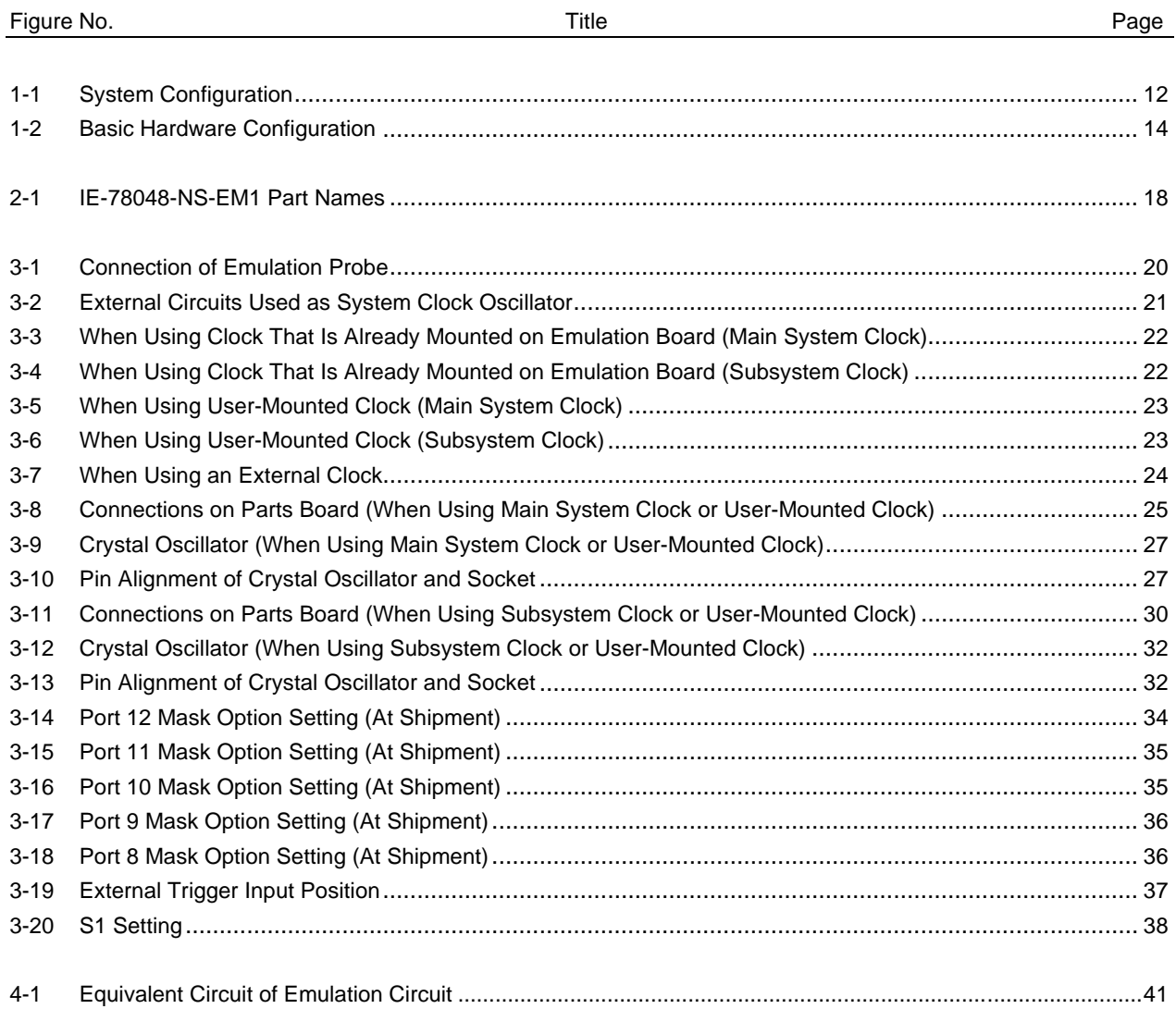

# **LIST OF TABLES**

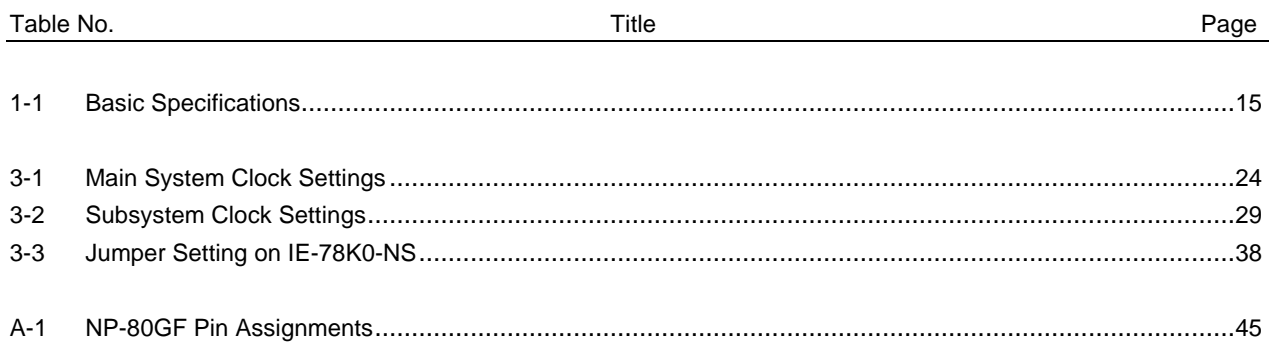

**[MEMO]**

#### **CHAPTER 1 GENERAL**

The IE-78048-NS-EM1 is a development tool for efficient debugging of hardware or software when using one of the following target devices that belong to the 78K/0 Series of 8-bit single-chip microcontrollers. This chapter describes the IE-78048-NS-EM1's system configuration and basic specifications.

- Target device
	- $\mu$ PD78044F Subseries
	- $\mu$ PD78044H Subseries

#### **1.1 System Configuration**

Figure 1-1 illustrates the IE-78048-NS-EM1's system configuration.

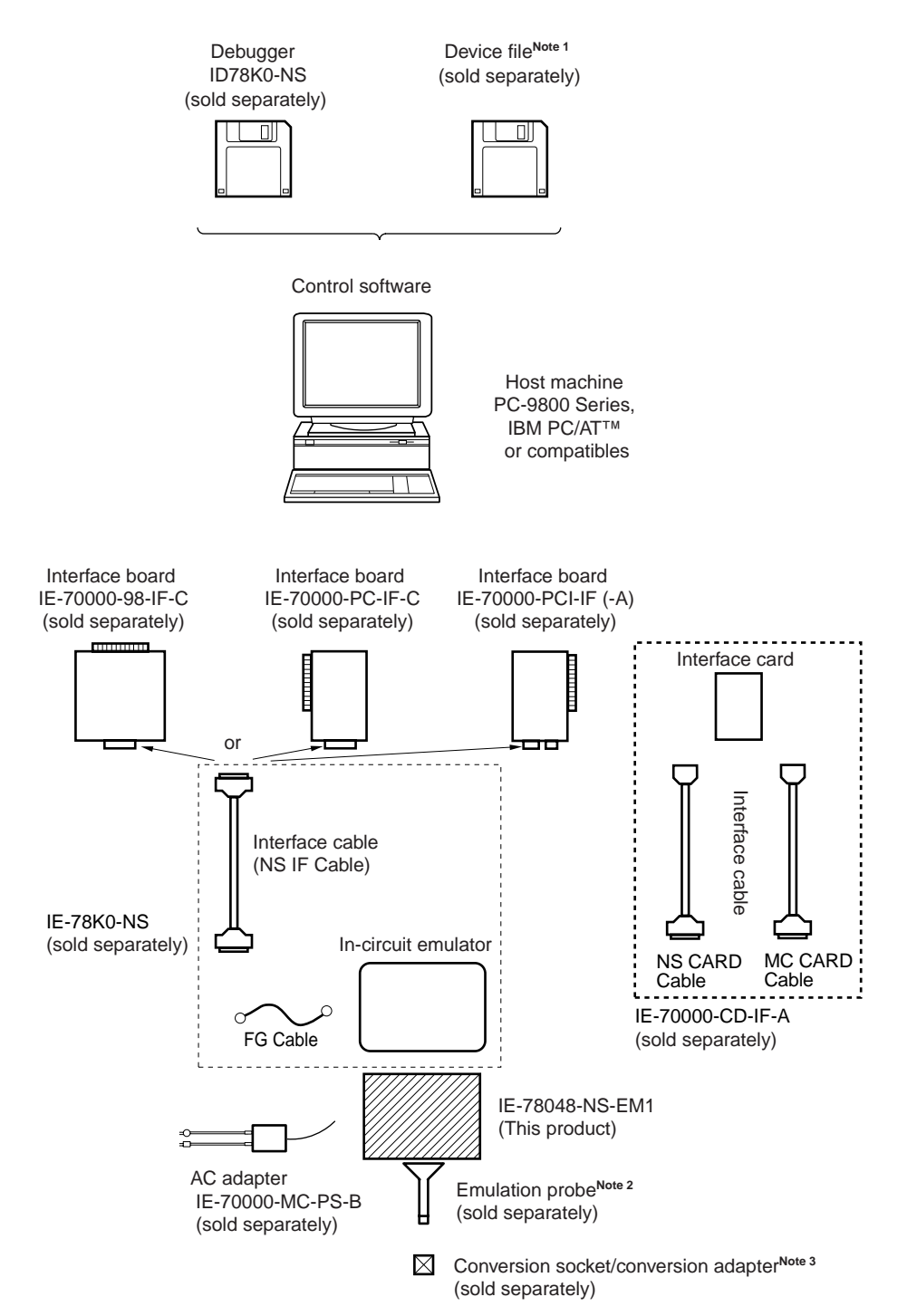

#### **Figure 1-1. System Configuration**

- **Notes 1.** The device file is as follows, in accordance with the subseries.  $\mu$ S $\times$  $\times$  $\times$ DF78044:  $\mu$ PD78044F, 78044H Subseries
	- **2.** The emulation probe is as follows. NP-80GF: 80-pin plastic QFP (GF type) The NP-80GF is a product of Naito Densei Machida Mfg. Co., Ltd. For further information, contact Naito Densei Machida Mfg. Co., Ltd. (TEL: +81-44-822-3813)
	- **3.** The conversion socket/conversion adapter are as follows, in accordance with the package. EV-9200G-80: 80-pin plastic QFP (GF type)

### **1.2 Hardware Configuration**

Figure 1-2 shows the IE-78048-NS-EM1's position in the basic hardware configuration.

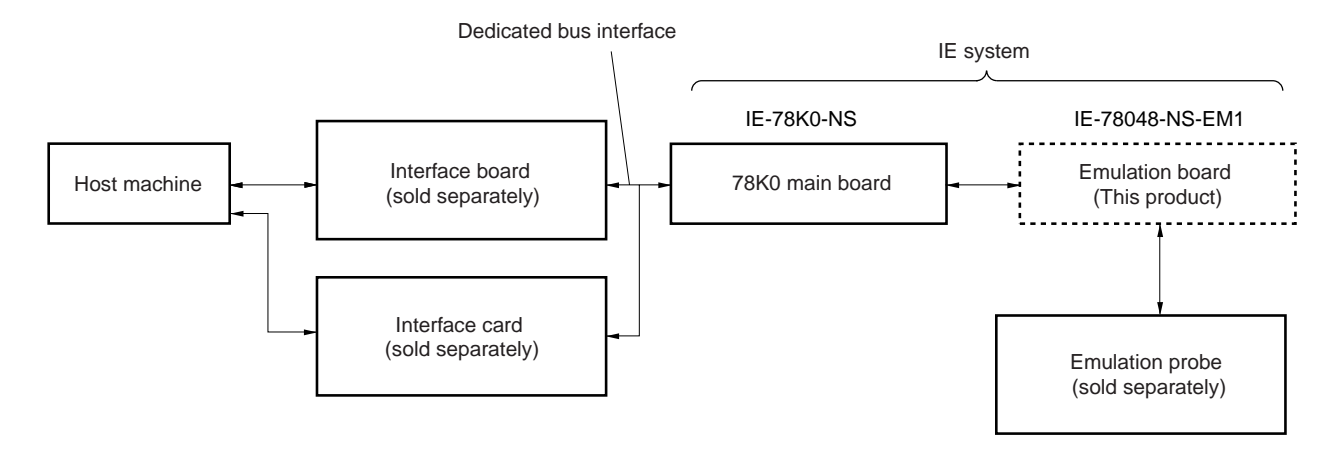

**Figure 1-2. Basic Hardware Configuration**

# **1.3 Basic Specifications**

The IE-78048-NS-EM1's basic specifications are listed in Table 1-1.

#### **Table 1-1. Basic Specifications**

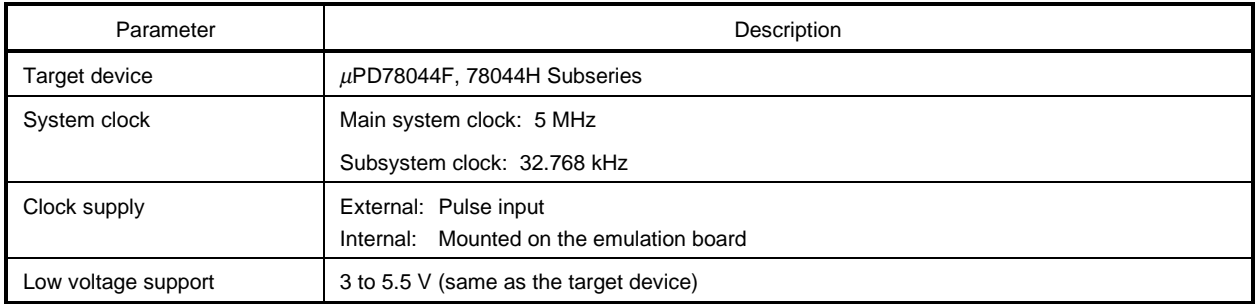

**[MEMO]**

#### **CHAPTER 2 PART NAMES**

This chapter introduces the parts of the IE-78048-NS-EM1 main unit.

The packing box contains the emulation board (IE-78048-NS-EM1), packing list, user's manual, and guarantee card.

If there are any missing or damaged items, please contact an NEC sales representative.

Fill out and return the guarantee card that comes with the main unit.

#### **2.1 Parts of Main Unit**

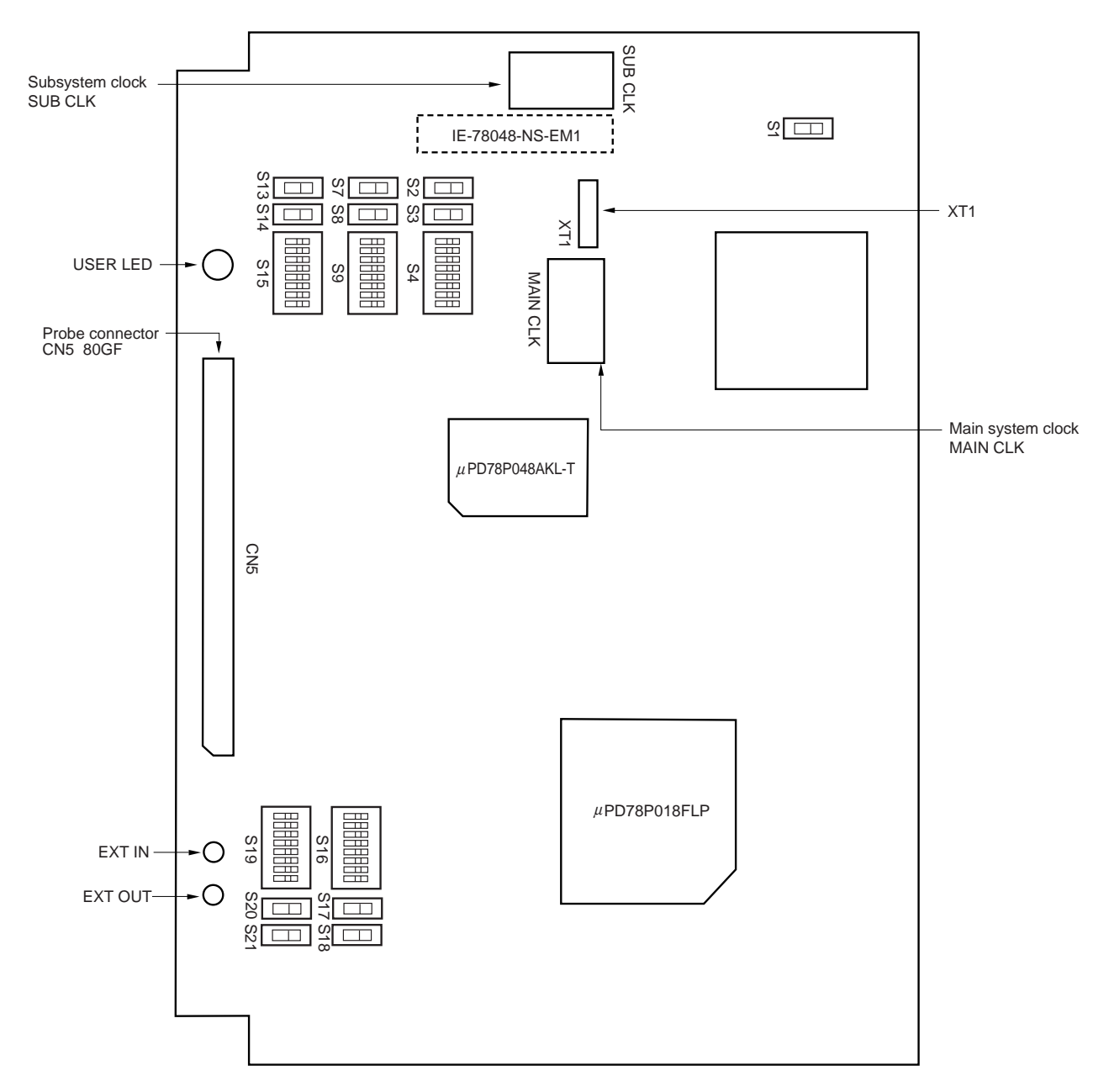

**Figure 2-1. IE-78048-NS-EM1 Part Names**

#### **CHAPTER 3 INSTALLATION**

This chapter describes methods for connecting the IE-78048-NS-EM1 to the IE-78K0-NS, emulation probe, etc. Mode setting methods are also described.

**Caution Connecting or removing components to or from the target system, or making switch or other setting changes must be carried out after the power supply to both the IE system and the target system has been switched OFF.**

#### **3.1 Connection**

**(1) Connection with IE-78K0-NS main unit**

See the **IE-78K0-NS User's Manual (U13731E)** for a description of how to connect the IE-78048-NS-EM1 to the IE-78K0-NS.

#### **(2) Connection with emulation probe**

See the **IE-78K0-NS User's Manual (U13731E)** for a description of how to connect an emulation probe to the IE-78048-NS-EM1.

On this board, connect the emulation probe to CN5.

#### **Caution Incorrect connection may damage the IE system.**

**Be sure to read the emulation probe's user's manual for a detailed description of the connection method.**

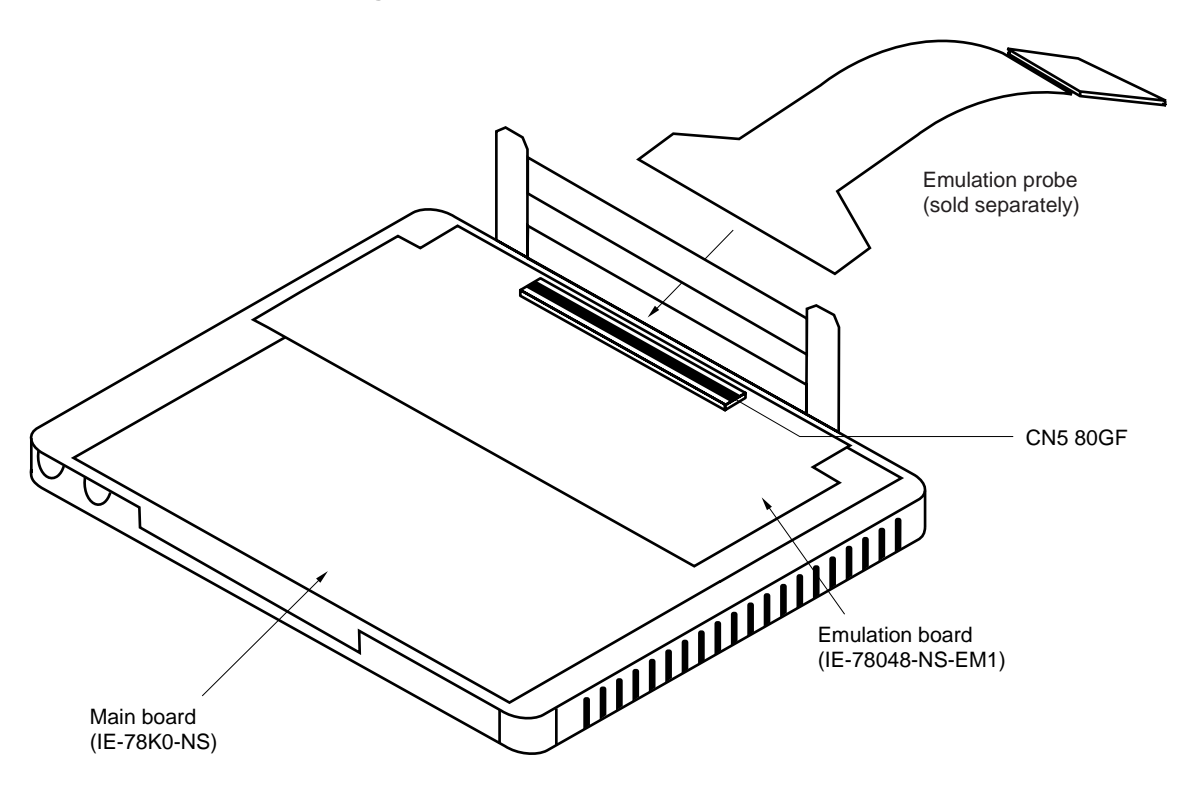

**Figure 3-1. Connection of Emulation Probe**

#### **3.2 Clock Settings**

#### **3.2.1 Overview of clock settings**

The main system and subsystem clocks to be used during debugging can be selected from (1) to (3) below.

- (1) Clock that is already mounted on emulation board
- (2) Clock that is mounted by user
- (3) External clock

If the target system includes an internal clock, select either "(1) Clock that is already mounted on emulation board" or "(2) Clock that is mounted by user". For an internal clock, a resonator is connected to the target device and the target device's internal oscillator is used. An example of the external circuit is shown in part (a) of Figure 3-2. During emulation, the resonator that is mounted on the target system is not used. Instead, the clock that is mounted on the emulation board installed for the IE-78K0-NS is used.

If the target system includes an external clock, select "(3) External clock".

For an external clock, a clock signal is supplied from outside the target device and the target device's internal oscillator is not used. An example of the external circuit is shown in part (b) of Figure 3-2.

# **Caution The IE system will be hung-up if the main system clock is not supplied normally. Moreover, be sure to input a rectangular wave as the clock from the target. The IE system does not operate if the crystal resonator is connected to X1 (main system clock) and XT1 (subsystem clock).**

#### **Figure 3-2. External Circuits Used as System Clock Oscillator**

(a) Internal clock (b) External clock

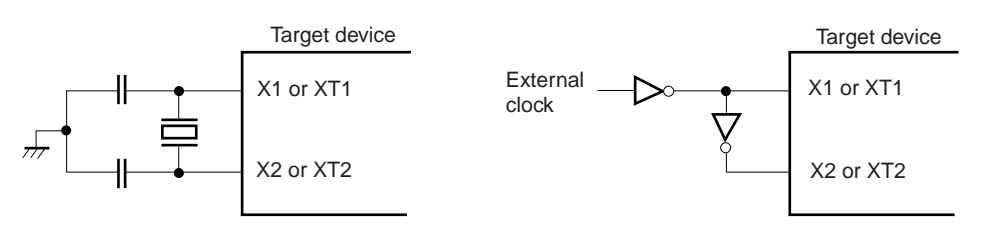

#### **(1) Clock that is already mounted on emulation board**

#### **(a) For main system clock**

A crystal oscillator (MAIN CLK) is already mounted on the emulation board. Its frequency is 5.0 MHz.

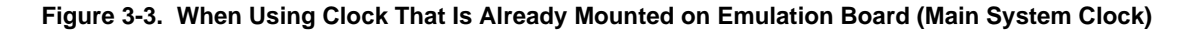

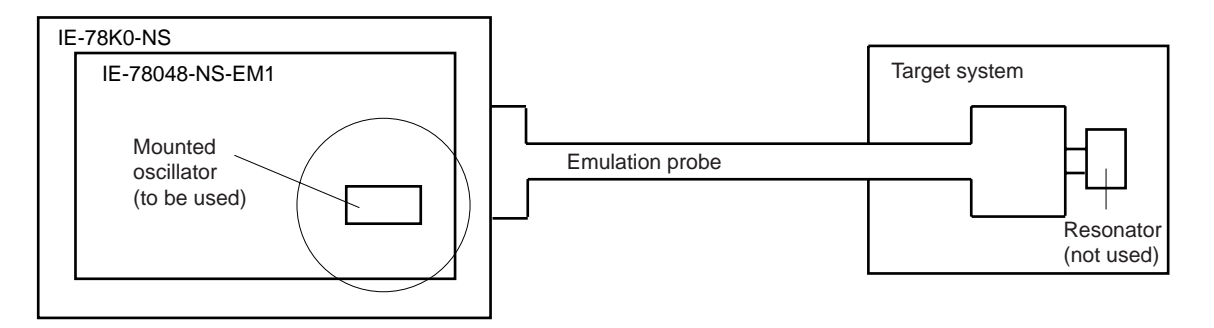

**Remark** The clock that is supplied by the IE-78048-NS-EM1's oscillator (encircled in the figure) is used.

#### **(b) For subsystem clock**

A crystal resonator (XT1) is already mounted on the emulation board. Its frequency is 32.768 kHz.

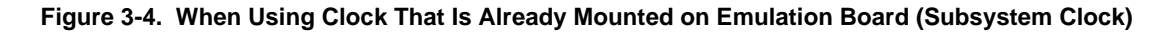

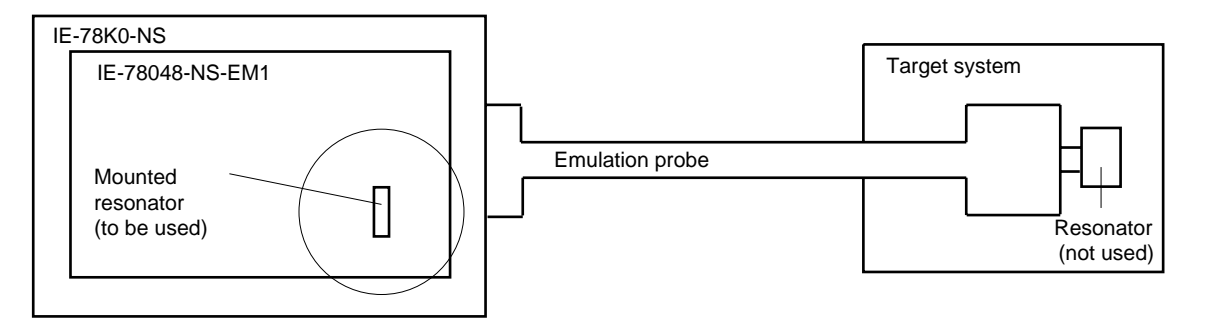

**Remark** The clock that is supplied by the IE-78048-NS-EM1's resonator (encircled in the figure) is used.

#### **(2) Clock that is mounted by user**

The user is able to mount any clock supported by the set specifications on the IE-78048-NS-EM1.

#### **(a) For main system clock**

Remove the crystal oscillator (MAIN CLK) that is already mounted on the emulation board, and mount either the parts board on which the resonator to be used is mounted or an oscillator. This method is useful when using a different frequency from that of the pre-mounted clock.

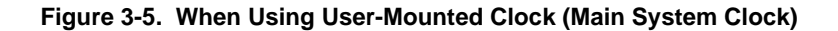

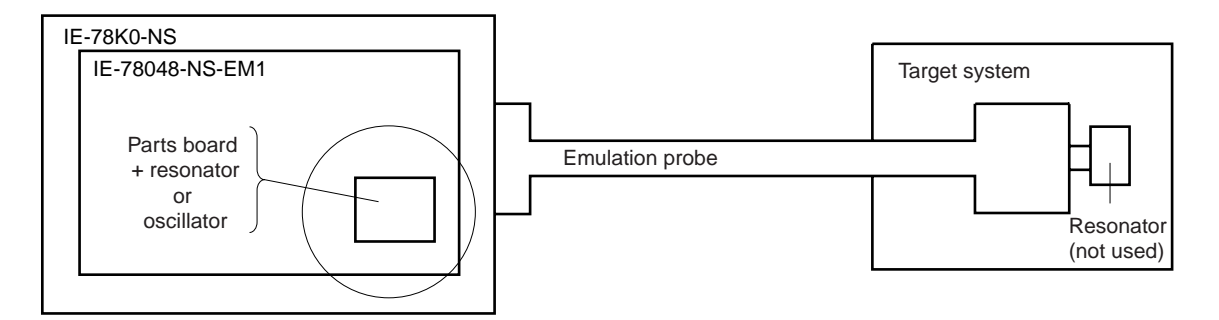

**Remark** The clock that is supplied by the IE-78048-NS-EM1's resonator or oscillator (encircled in the figure) is used.

#### **(b) For subsystem clock**

Mount the resonator to be used on the parts board (SUB CLK) that is already mounted on the emulation board. Alternatively, remove the parts board and mount an oscillator.

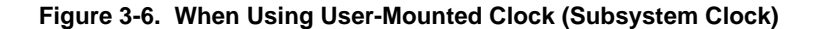

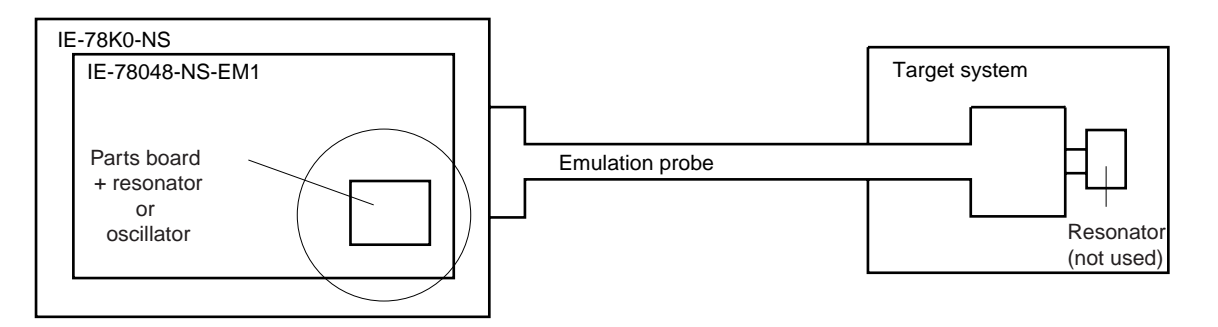

**Remark** The clock that is supplied by the IE-78048-NS-EM1's resonator or oscillator (encircled in the figure) is used.

#### **(3) External clock**

An external clock connected to the target system can be used via an emulation probe.

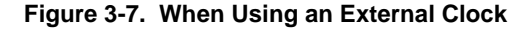

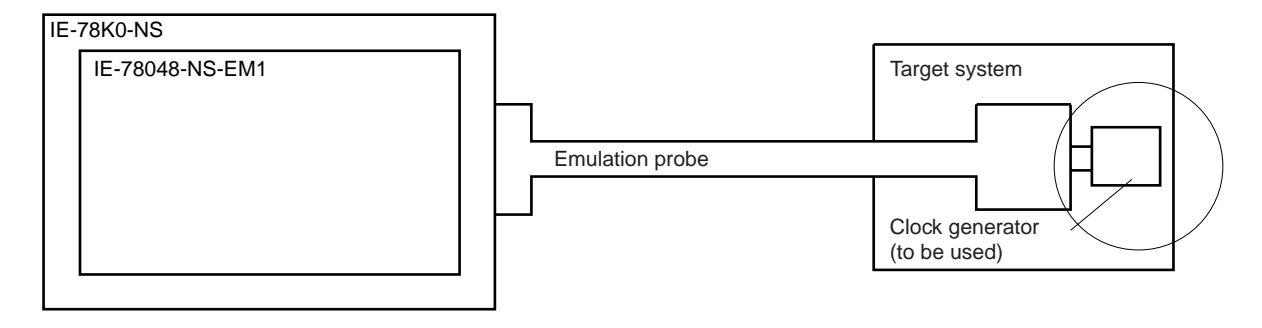

**Remark** The clock supplied by the target system's clock generator (encircled in the figure) is used.

#### **3.2.2 Main system clock settings**

| Frequency of Main System Clock                                    |                    | IE-78048-NS-EM1              | <b>CPU Clock Source</b><br>Selection (ID) |
|-------------------------------------------------------------------|--------------------|------------------------------|-------------------------------------------|
|                                                                   |                    | <b>MAIN CLK Socket</b>       |                                           |
| When using clock that is<br>already mounted on<br>emulation board | 5.0 MHz            | Oscillator used              | Internal                                  |
| When using clock mounted<br>by user                               | Other than 5.0 MHz | Oscillator assembled by user |                                           |
| When using external clock                                         |                    | Oscillator (not used)        | External                                  |

**Table 3-1. Main System Clock Settings**

- **Caution When using an external clock, open the configuration dialog box when starting the integrated debugger (ID78K0-NS) and select "External" in the area (Clock) for selecting the CPU's clock source (this selects the user's clock).**
- **Remark** When the IE-78048-NS-EM1 is shipped, the settings for "when using clock that is already mounted on emulation board" are preset.

#### **(1) When using clock that is already mounted on emulation board**

When the IE-78048-NS-EM1 is shipped, a 5.0 MHz crystal oscillator is already mounted in the IE-78048-NS-EM1's MAIN CLK socket. When using the factory-set mode settings, there is no need to make any other hardware settings.

When starting the integrated debugger (ID78K0-NS), open the configuration dialog box and select "Internal" in the area (Clock) for selecting the CPU's clock source (this selects the emulator's internal clock).

#### **(2) When using clock mounted by user**

The settings described under either (a) or (b) are required, depending on the type of clock to be used. When starting the integrated debugger (ID78K0-NS), open the configuration dialog box and select "Internal" in the area (Clock) for selecting the CPU's clock source (this selects the emulator's internal clock).

#### **(a) When using a ceramic resonator or crystal resonator**

- Items to be prepared
	- Parts board (supplied with IE-78K0-NS) Capacitor CA
	- Ceramic resonator or crystal resonator Capacitor CB
	- Resistor Rx Solder kit
- 
- -

<Steps>

<1> Solder the target ceramic resonator or crystal resonator, resistor Rx, capacitor CA, and capacitor CB (all with suitable oscillation frequency) onto the supplied parts board (as shown below).

#### **Figure 3-8. Connections on Parts Board (When Using Main System Clock or User-Mounted Clock)**

Parts board (MAIN CLK)

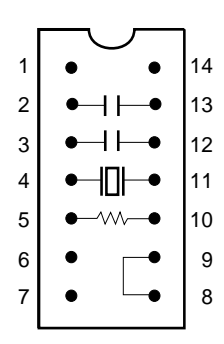

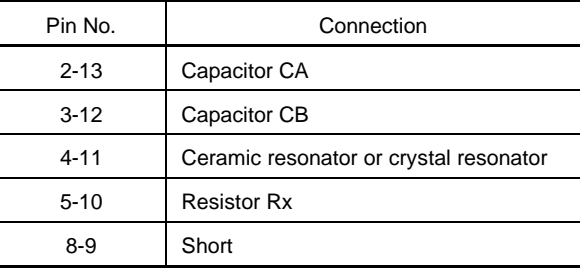

Circuit diagram

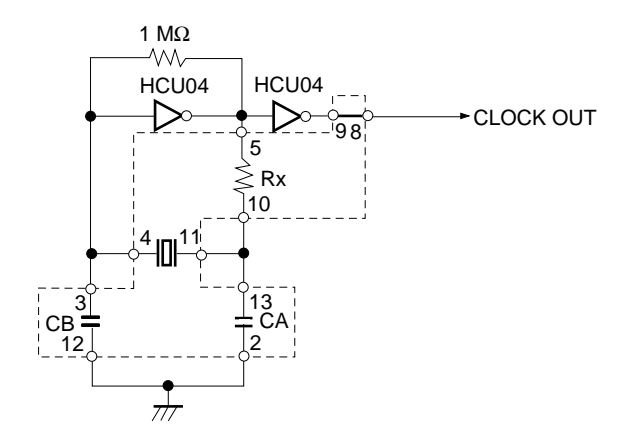

**Remark** The sections enclosed in broken lines indicate parts that are attached to the parts board.

- <2> Prepare the IE-78048-NS-EM1.
- <3> Remove the crystal oscillator that is mounted in the IE-78048-NS-EM1's socket (the socket marked as MAIN CLK).
- <4> Connect the parts board (from <1> above) to the socket (MAIN CLK) from which the crystal oscillator was removed. Check the pin 1 mark to make sure the board is mounted in the correct direction.
- <5> Make sure that the parts board is wired as shown in Figure 3-8 above.
- <6> Install the IE-78048-NS-EM1 in the IE-78K0-NS.

The above steps configure the following circuit and enable supply of the clock from the mounted resonator to the emulation device.

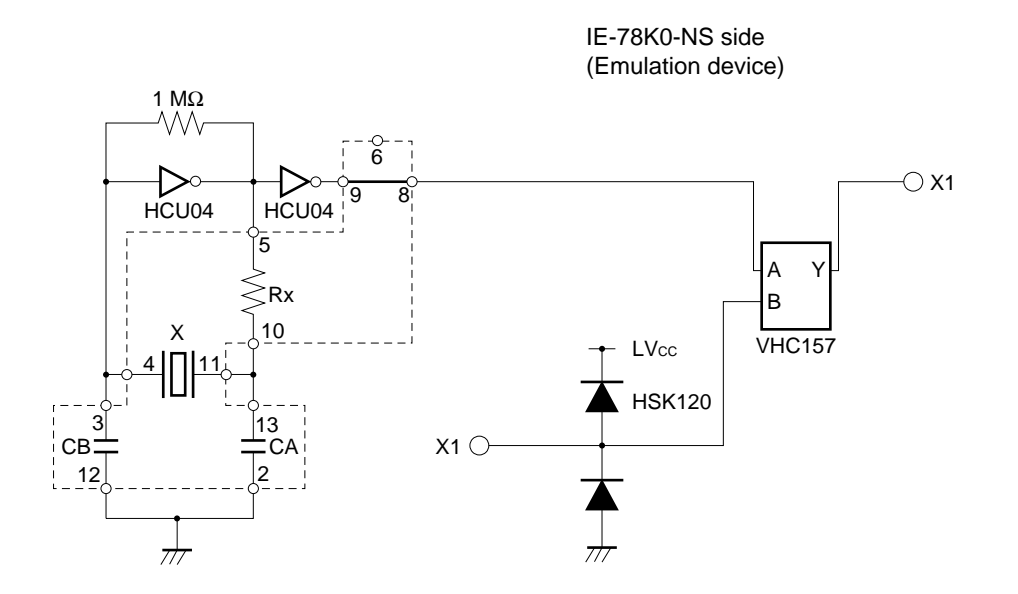

**Remark** The sections enclosed in broken lines indicate parts that are attached to the parts board.

#### **(b) When using a crystal oscillator**

- Items to be prepared
	- Crystal oscillator (see pinouts shown in Figure 3-9)

#### **Figure 3-9. Crystal Oscillator (When Using Main System Clock or User-Mounted Clock)**

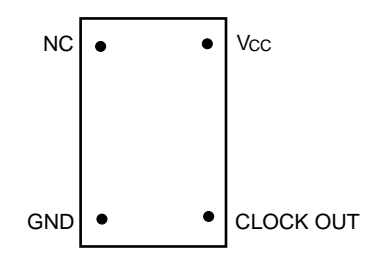

<Steps>

- <1> Prepare the IE-78048-NS-EM1.
- <2> Remove the crystal oscillator that is mounted in the IE-78048-NS-EM1's MAIN CLK socket.
- <3> Mount the crystal oscillator prepared by the user in the MAIN CLK socket from which the crystal oscillator was removed in <2> above. Insert the crystal oscillator pin into the socket aligning the pins as shown in the figure below.

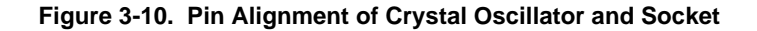

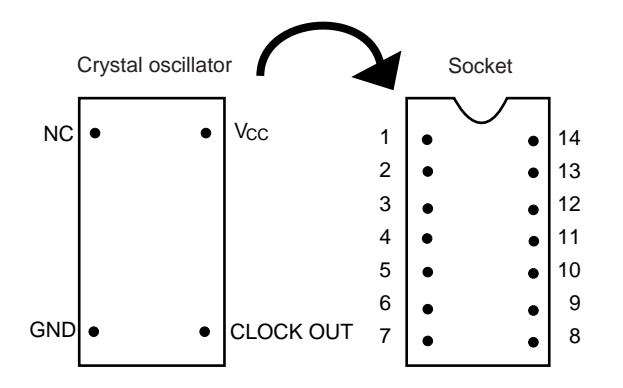

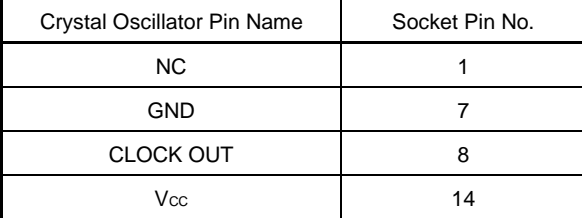

<4> Install the IE-78048-NS-EM1 in the IE-78K0-NS.

The above steps configure the following circuit and enable supply of the clock from the mounted resonator to the emulation device.

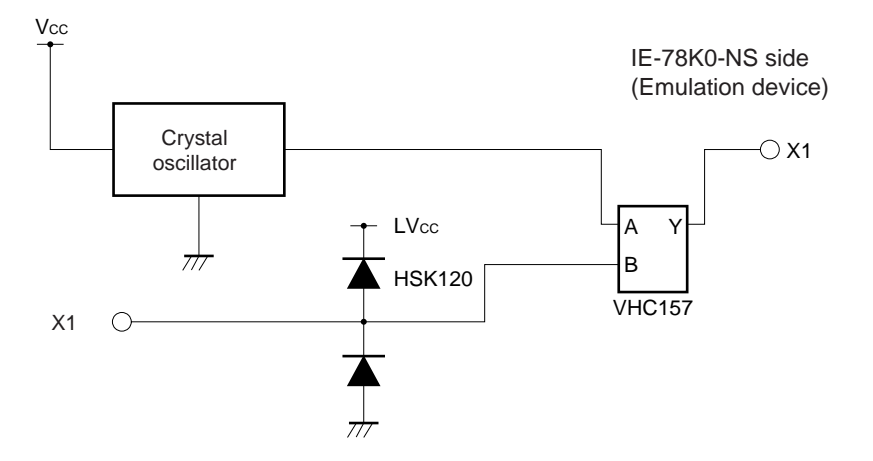

#### **(3) When using external clock**

No hardware settings are required for this situation.

When starting the integrated debugger (ID78K0-NS), open the configuration dialog box and select "External" in the area (Clock) for selecting the CPU's clock source (this selects the user's clock).

#### **3.2.3 Subsystem clock settings**

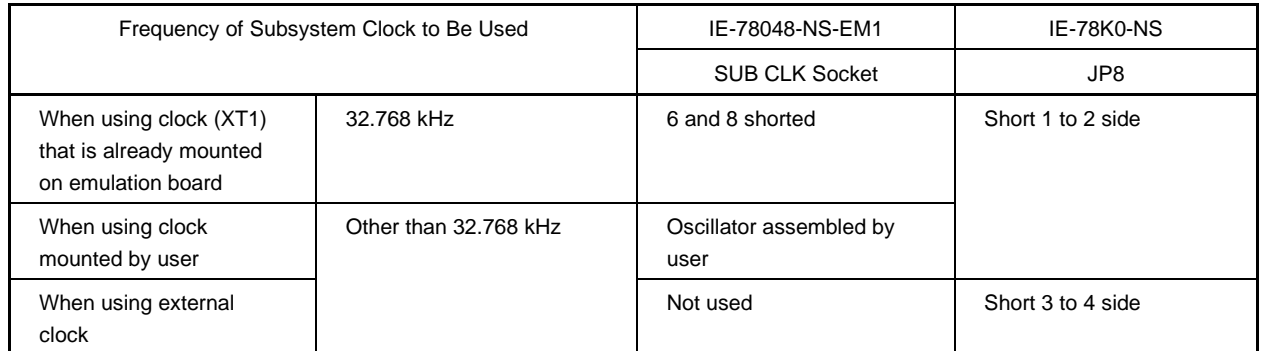

#### **Table 3-2. Subsystem Clock Settings**

# **Caution Jumper JP8, which is used to select the board's clock or an external clock, should be set only after turning off the IE-78K0-NS's power.**

**Remark** When the IE-78048-NS-EM1 is shipped, the settings for "when using clock that is already mounted on emulation board" are preset.

#### **(1) When using clock that is already mounted on emulation board**

When the IE-78048-NS-EM1 is shipped, a 32.768 kHz crystal resonator (XT1) and the parts board (SUB CLK) on which pins 6 and 8 are shorted are already mounted on the IE-78048-NS-EM1. Short the 1 to 2 side on the IE-78K0-NS's jumper (JP8). There is no need to make any other settings via the integrated debugger (ID78K0- NS).

#### **(2) When using the clock mounted by user**

The settings described under either (a) or (b) are required, depending on the type of clock to be used. Short the 1 to 2 side on the IE-78K0-NS's jumper (JP8). Refer to **IE-78K0-NS User's Manual (U13731E)** for jumper position.

There is no need to make any other settings via the integrated debugger (ID78K0-NS).

#### **(a) When using a ceramic resonator or crystal resonator**

- Items to be prepared
	- Parts board (supplied with IE-78K0-NS) Capacitor CA
	- Ceramic resonator or crystal resonator Capacitor CB
	- Resistor Rx Solder kit
- 
- 
- 

#### <Steps>

- <1> Prepare the IE-78048-NS-EM1.
- <2> Solder the ceramic resonator or crystal resonator, resistor Rx, capacitor CA, and capacitor CB (all with suitable oscillation frequency) onto the supplied parts board (SUB CLK) (as shown below).

#### **Figure 3-11. Connections on Parts Board (When Using Subsystem Clock or User-Mounted Clock)**

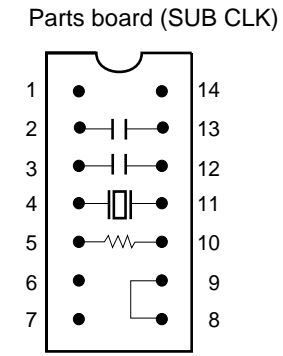

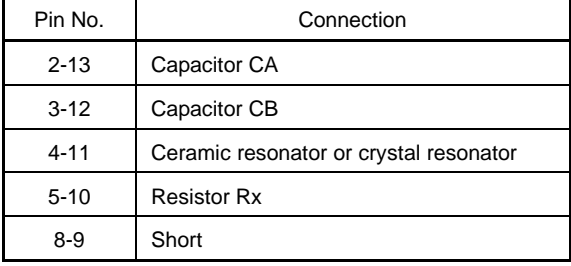

#### Circuit diagram

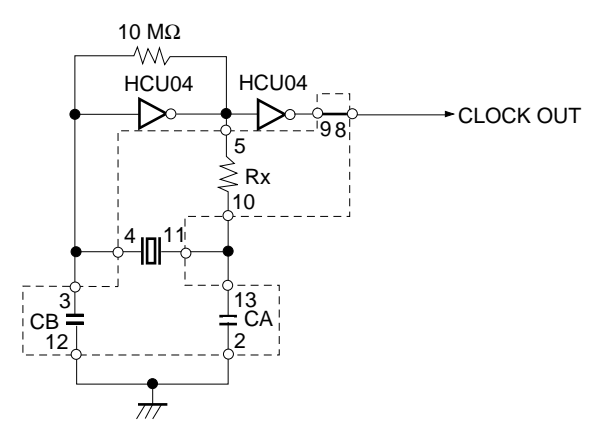

**Remark** The sections enclosed in broken lines indicate parts that are attached to the parts board.

- <3> Make sure that the parts board (SUB CLK) is wired as shown in Figure 3-11.
- <4> Remove the parts board that is mounted in the IE-78048-NS-EM1's SUB CLK socket.
- <5> Connect the parts board (from <2> above) to the SUB CLK socket from which the parts board was removed in <4> above. Check the pin 1 mark to make sure the board is mounted in the correct direction.
- <6> Install the IE-78048-NS-EM1 in the IE-78K0-NS.

The above steps configure the following circuit and enable supply of the clock from the mounted resonator to the emulation device.

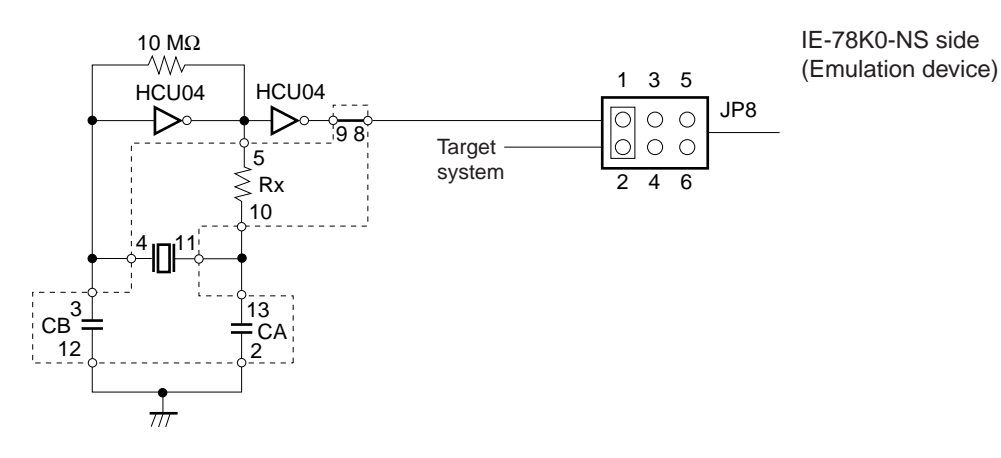

**Remarks 1.** The section enclosed in broken lines indicates parts that are attached to the parts board. **2.** JP8 is on the IE-78K0-NS.

#### **(b) When using a crystal oscillator**

- Items to be prepared
	- Crystal oscillator (see pinouts shown in Figure 3-12)

#### **Figure 3-12. Crystal Oscillator (When Using Subsystem Clock or User-Mounted Clock)**

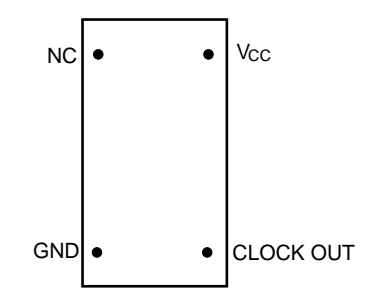

<Steps>

- <1> Prepare the IE-78048-NS-EM1.
- <2> Remove the parts board that is mounted in the IE-78048-NS-EM1's SUB CLK socket.
- <3> Mount the crystal oscillator prepared by the user in the SUB CLK socket from which the parts board was removed in <2> above. Insert the crystal oscillator pin into the socket aligning the pins as shown in the figure below.

**Figure 3-13. Pin Alignment of Crystal Oscillator and Socket**

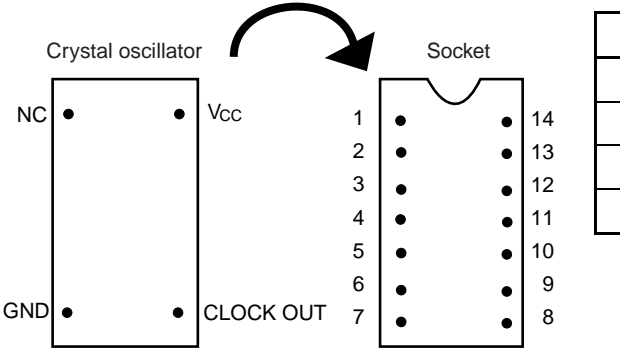

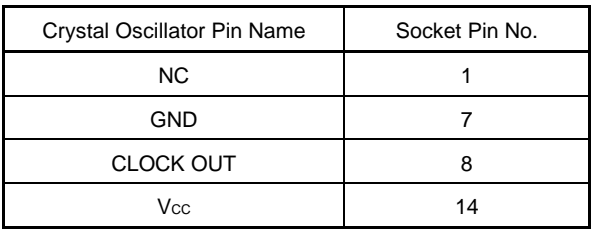

<4> Install the IE-78048-NS-EM1 in the IE-78K0-NS.

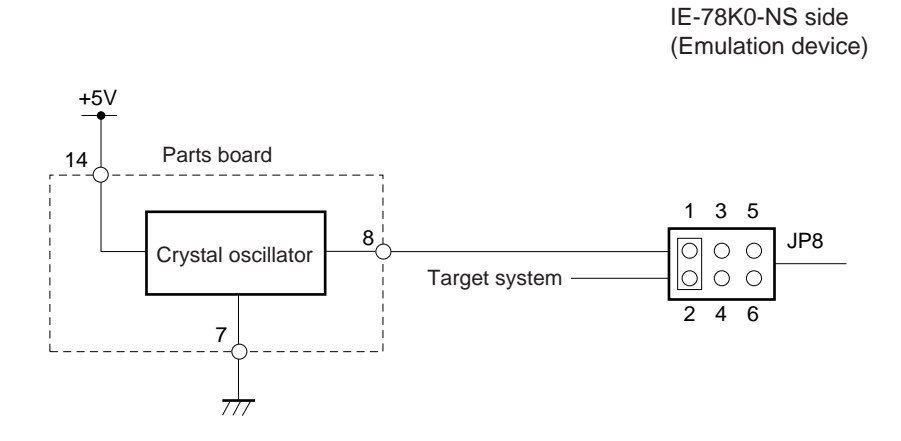

The above steps configure the following circuit and enable supply of the clock from the mounted oscillator to the emulation device.

**Remarks 1.** The section enclosed in broken lines indicates parts that are attached to the parts board. **2.** JP8 is on the IE-78K0-NS.

#### **(3) When using an external clock**

Short the 3 to 4 on the IE-78K0-NS's jumper (JP8). There is no need to make any settings via the integrated debugger (ID78K0-NS).

#### **3.3 Mask Option Settings**

The mask option function is available for ports 1, 3, 7, 8, 9, 10, 11, and 12. A mask option resistor can be switched by the debugger (ID78K0-NS) or the DIP switch in the IE-78048-NS-EM1.

#### **3.3.1 Mask option setting by debugger (ID78K0-NS)**

#### **(1) Port 3 (P3) and Port 7 (P7)**

Port 7 is an N-ch open-drain pin to which a pull-up resistor can be connected. Port 7 has a middle-voltage structure. ON or OFF can be switched by the ID78K0-NS.

A pull-up resistor is specified for port 3 on the 04XH side, and a pull-down resistor is specified on the 04XF side using switch S1. ON or OFF can be switched by the ID78K0-NS.

#### **(2) Port 0 bit 4**

P04/XT1 pin is an alternate function pin for port and subsystem clock functions. These functions can be switched via the ID78K0-NS.

#### **3.3.2 Mask option setting by DIP switch**

Since ports 8 to 12 (P8 to P12) are FIP alternate function pins and there are large number of these pins, the mask option resistors are switched using the DIP switch in the IE-78048-NS-EM1 (switched in 1-bit units).

The connection destination (Vss or VLOAD) can be switched using the slide switch beside the DIP switch (switched in 4-bit units). Figures 3-14 to 3-18 show the settings of the DIP switch at shipment.

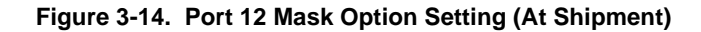

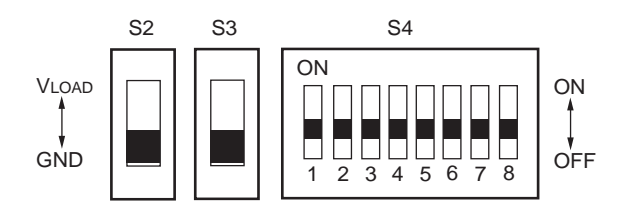

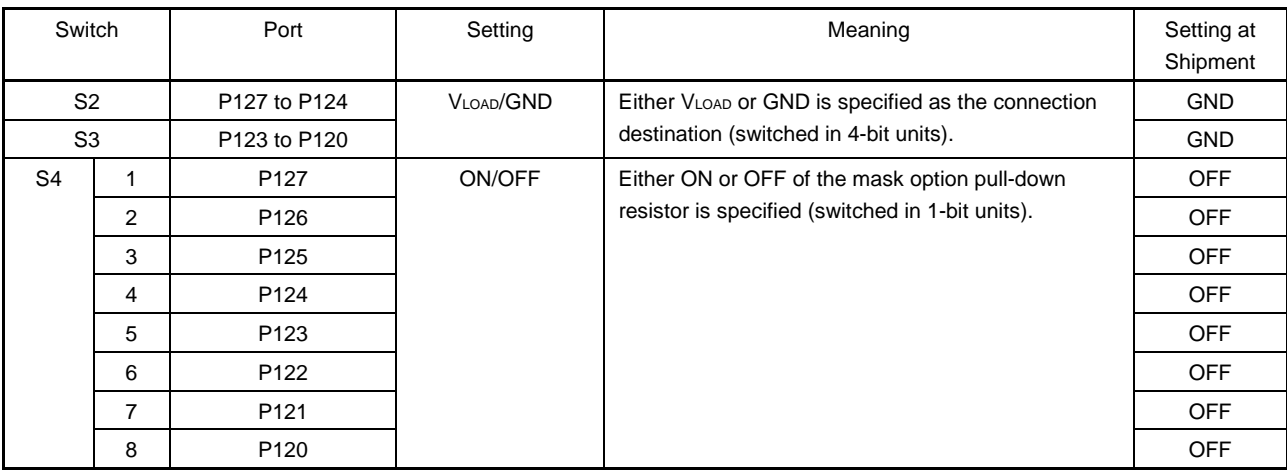

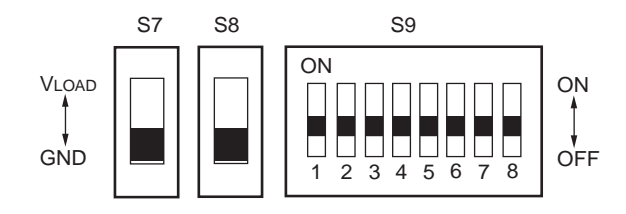

#### **Figure 3-15. Port 11 Mask Option Setting (At Shipment)**

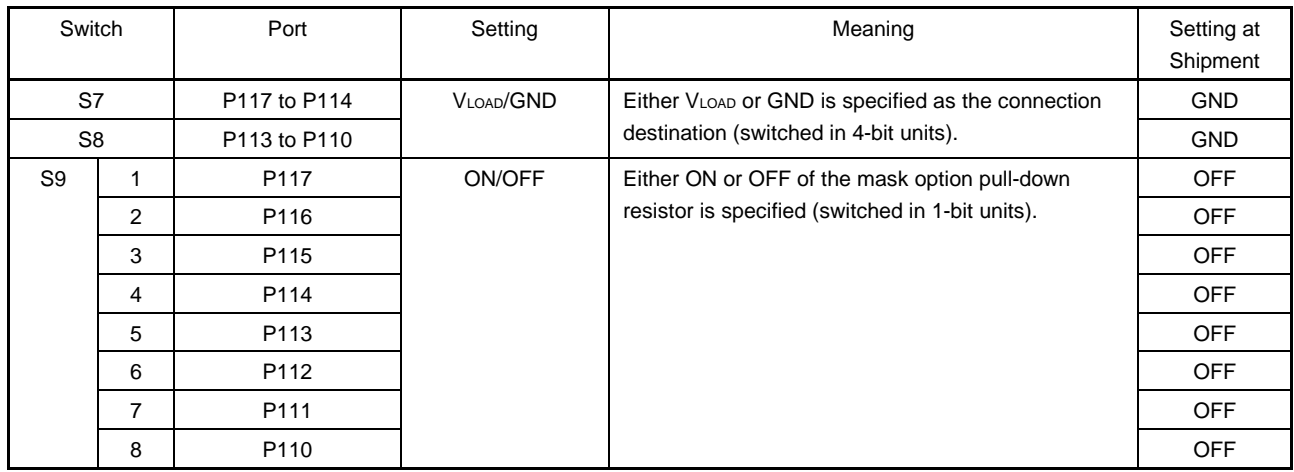

### **Figure 3-16. Port 10 Mask Option Setting (At Shipment)**

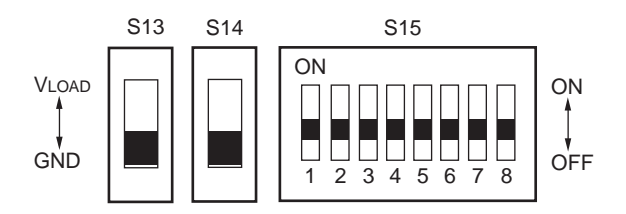

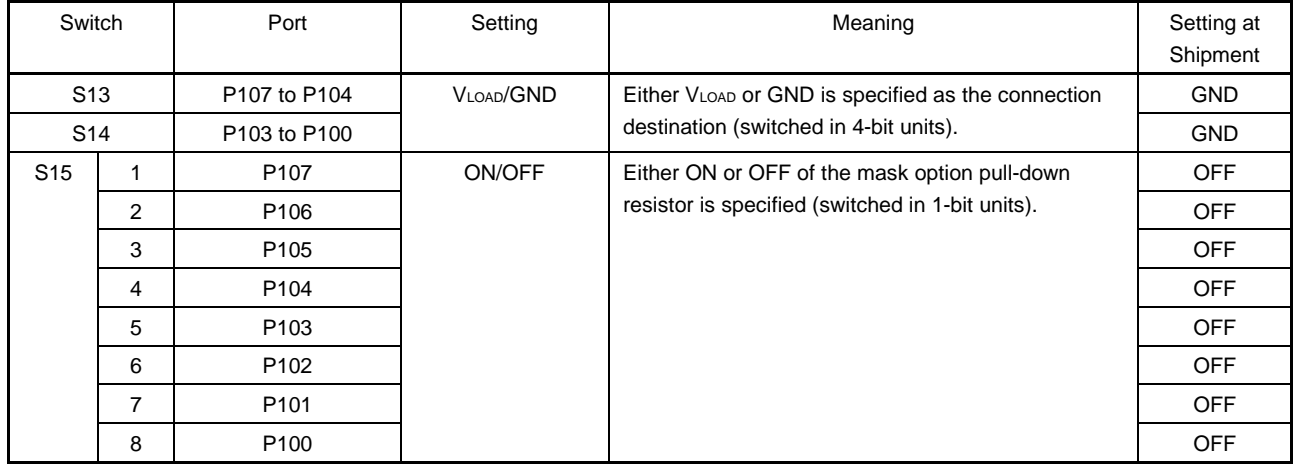

#### **Figure 3-17. Port 9 Mask Option Setting (At Shipment)**

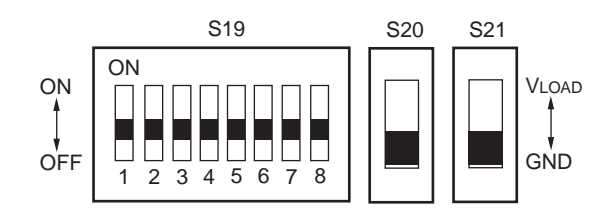

| Switch                             |          | Port       | Setting   | Meaning                                                                                           | Setting at<br>Shipment |
|------------------------------------|----------|------------|-----------|---------------------------------------------------------------------------------------------------|------------------------|
| S <sub>20</sub><br>S <sub>21</sub> |          | P97 to P94 | VLOAD/GND | Either VLOAD or GND is specified as the connection<br>destination (switched in 4-bit units).      | <b>GND</b>             |
|                                    |          | P93 to P90 |           |                                                                                                   | <b>GND</b>             |
| S <sub>19</sub>                    |          | P97        | ON/OFF    | Either ON or OFF of the mask option pull-down<br>resistor is specified (switched in 1-bit units). | <b>OFF</b>             |
|                                    | 2        | P96        |           |                                                                                                   | <b>OFF</b>             |
|                                    | 3        | P95        |           |                                                                                                   | <b>OFF</b>             |
|                                    | 4        | P94        |           |                                                                                                   | <b>OFF</b>             |
|                                    | 5        | P93        |           |                                                                                                   | <b>OFF</b>             |
|                                    | 6<br>P92 | <b>OFF</b> |           |                                                                                                   |                        |
|                                    | 7        | P91        |           |                                                                                                   | <b>OFF</b>             |
|                                    | 8        | P90        |           |                                                                                                   | <b>OFF</b>             |

**Figure 3-18. Port 8 Mask Option Setting (At Shipment)**

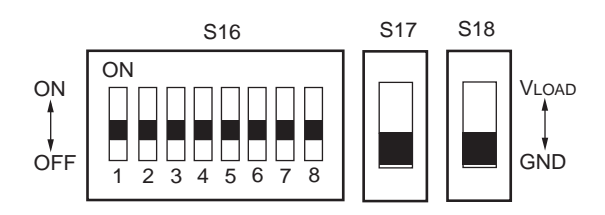

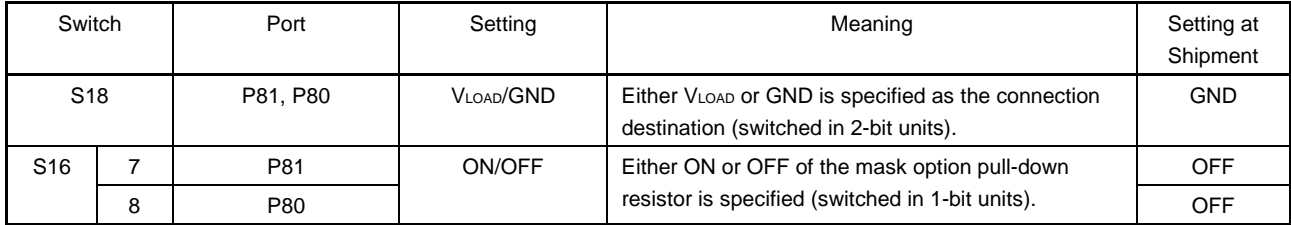

**Caution Do not change the shipment settings of 1 to 6 of S16 (OFF). Leave S17 set to GND (default).**

#### **3.4 External Trigger**

To set up an external trigger, connect it to the IE-78048-NS-EM1's check pins EXTOUT and EXTIN as shown below.

See the **IE-78K0-NS User's Manual (U13731E)** for descriptions of related use methods and pin characteristics.

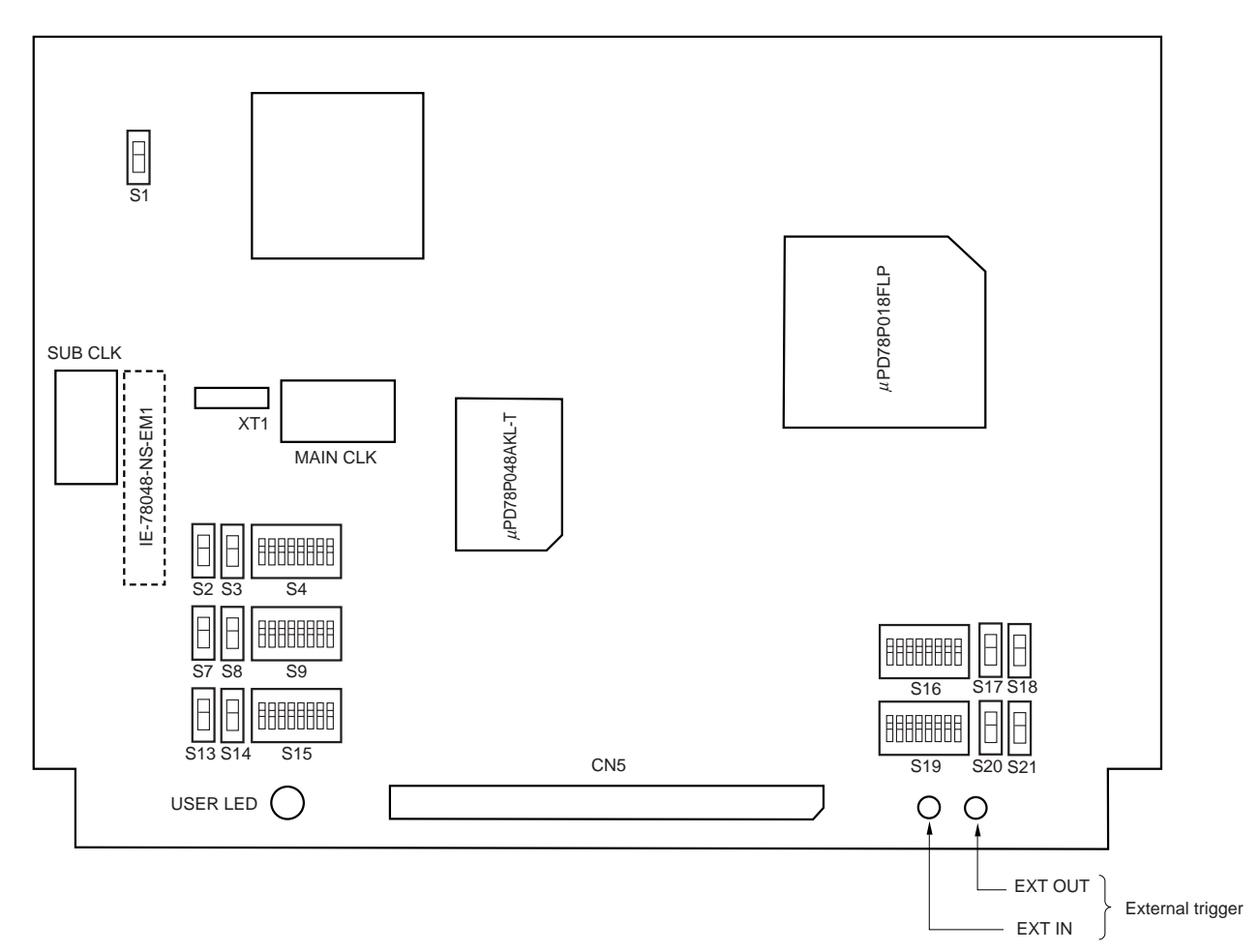

**Figure 3-19. External Trigger Input Position**

#### **3.5 Switch and Jumper Settings**

#### **(1) Jumper settings on the IE-78K0-NS**

When using the IE-78048-NS-EM1, set the jumpers on the IE-78K0-NS as follows. For the jumper positions, refer to the **IE-78K0-NS User's Manual (U13731E)**.

#### **Table 3-3. Jumper Settings on IE-78K0-NS**

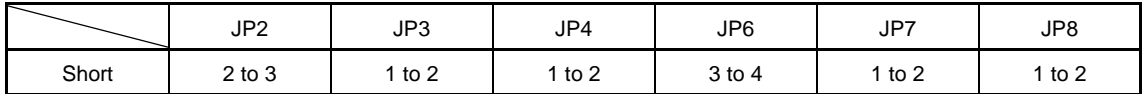

#### **(2) Switch settings on the IE-78048-NS-EM1**

The mask option resistor for port 3 can be switched between pull-up resistor and pull-down resistor via the setting of switch S1. When emulating the µPD78044H Subseries, set S1 to the 04XH side. When emulating the  $\mu$ PD78044F Subseries, set S1 to the 04XF side.

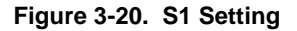

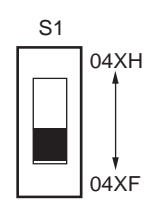

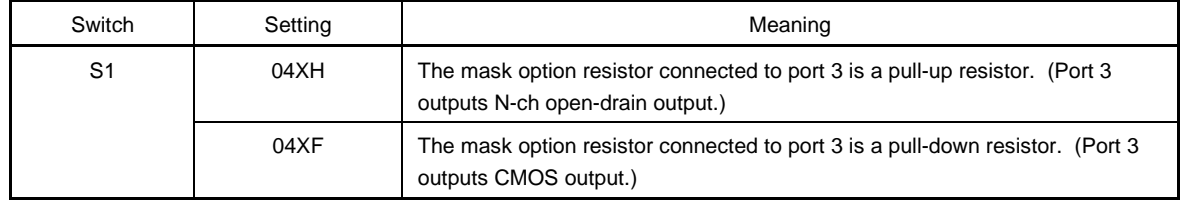

Remark Port 3 of the µPD78044H Subseries is an N-ch open-drain pin. Port 3 of the  $\mu$ PD78044F Subseries is a CMOS input pin.

#### **CHAPTER 4 DIFFERENCES BETWEEN TARGET DEVICES AND TARGET INTERFACE CIRCUITS**

This chapter describes differences between the target device's signal lines and the signal lines of the IE-78048- NS-EM1's target interface circuit.

Although the target device is a CMOS circuit, the IE-78048-NS-EM1's target interface circuit consists of emulation circuits such as an emulation CPU, TTL, and CMOS-IC.

When the IE system is connected with the target system for debugging, the IE system performs emulation so as to operate as the actual target device would operate in the target system.

However, some minor differences exist since the operations are performed via the IE system's emulation.

- (1) Signals input to or output from the emulation CPU  $\mu$ PD78P018
- (2) Signals input to or output from the emulation CPU  $\mu$ PD78P048
- (3) Signals input to or output from the emulation CPUs  $\mu$ PD78P018 and  $\mu$ PD78P048
- (4) Signals input to or output from the emulation CPU  $\mu$ PD780009
- (5) Other signals

The IE-78048-NS-EM1's circuit is used as follows for signals listed in (1) to (5) above.

- **(1) Signals input to or output from the emulation CPU** µ**PD78P018 (refer to Figure 4-1 Equivalent Circuit for Emulation Circuit (1/5))**
	- P02 to P00
	- Signals related to port 1
	- Signals related to port 2
	- Signals related to port 3
- **(2) Signals input to or output from the emulation CPU** µ**PD78P048 (refer to Figure 4-1 Equivalent Circuit for Emulation Circuit (2/5))**
	- P03
	- P74 to P70
	- P81, P80
	- Signals related to port 9
	- Signals related to port 10
	- Signals related to port 11
	- Signals related to port 12
	- VLOAD
- **(3) Signals input to or output from the emulation CPUs** µ**PD78P018 and** µ**PD78P048 (refer to Figure 4-1 Equivalent Circuit of Emulation Circuit (3/5))**
	- AVDD
	- AVREF
- **(4) Signals input to or output from the emulation CPU** µ**PD780009 (refer to Figure 4-1 Equivalent Circuit of Emulation Circuit (4/5))**
	- RESET
	- X1
- **(5) Other signals (refer to Figure 4-1 Equivalent Circuit of Emulation Circuit (5/5)).**
	- P04
	- USERV<sub>DD</sub>

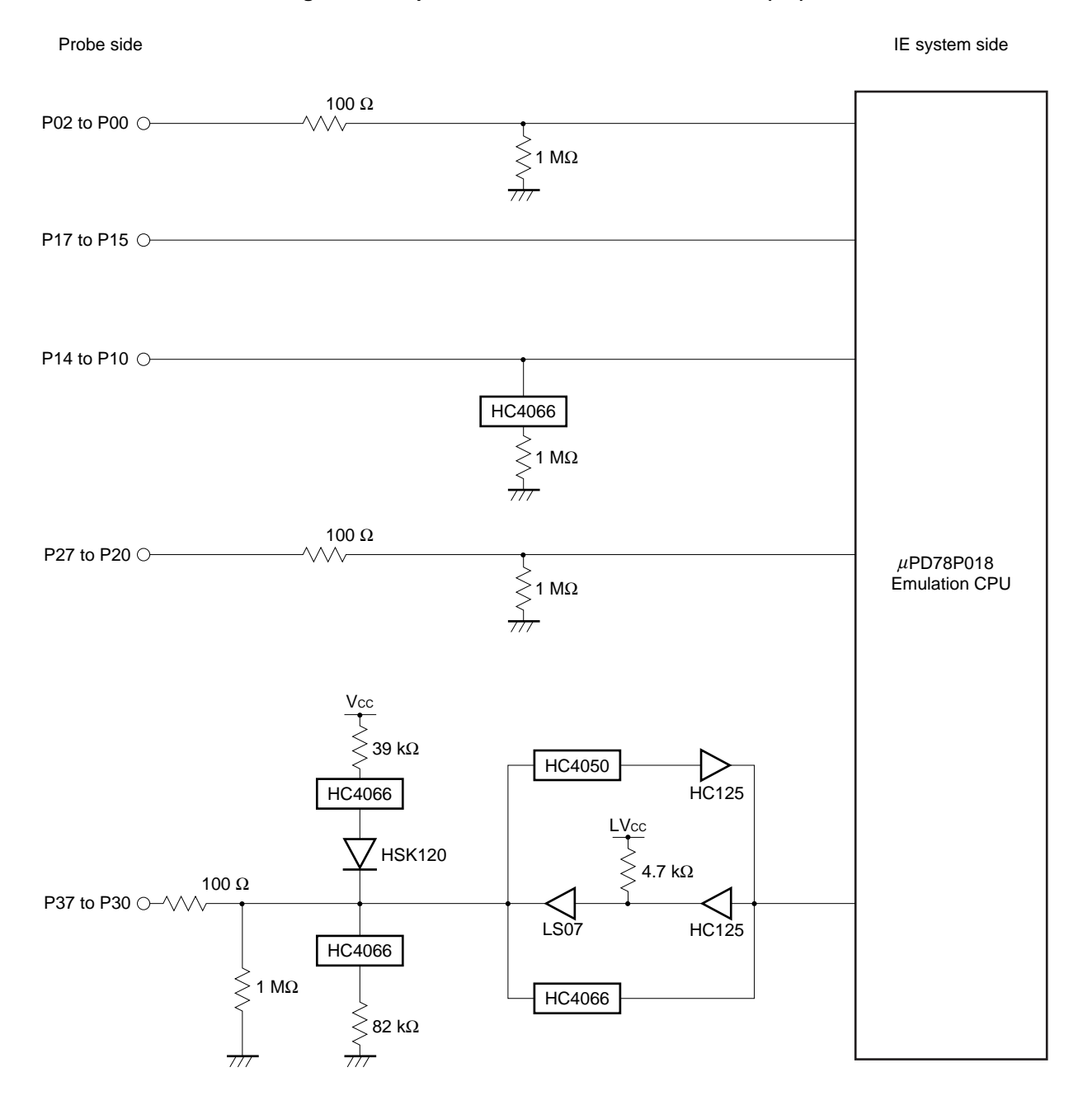

#### **Figure 4-1. Equivalent Circuit of Emulation Circuit (1/5)**

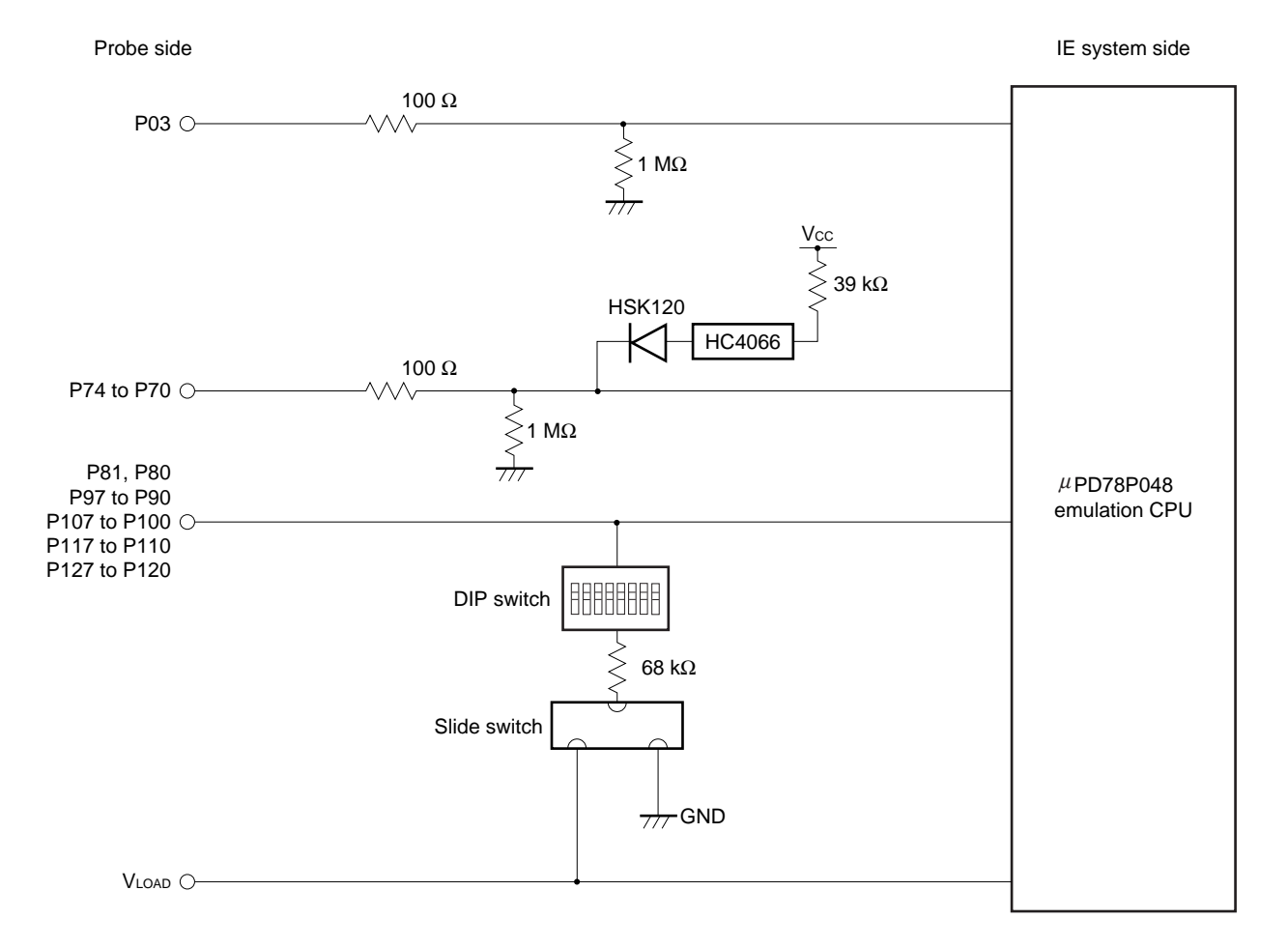

**Figure 4-1. Equivalent Circuit of Emulation Circuit (2/5)**

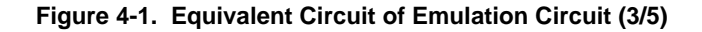

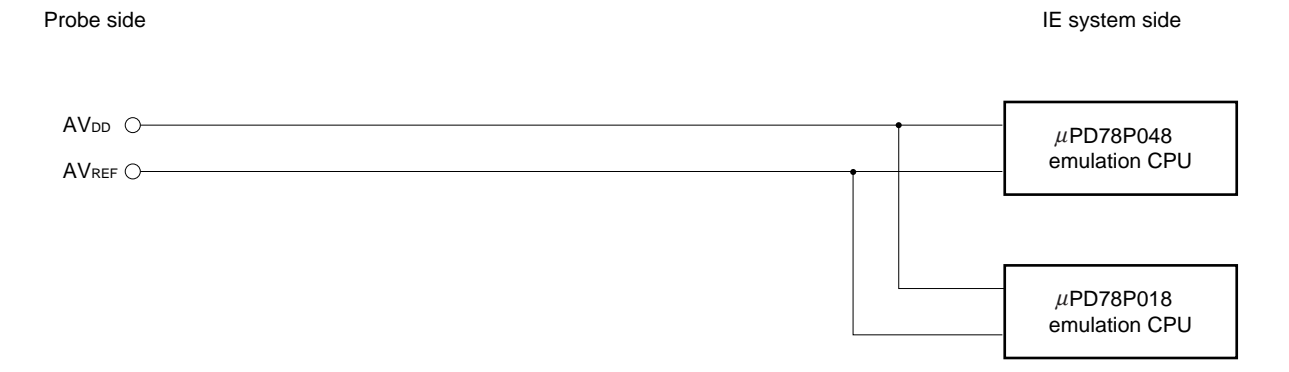

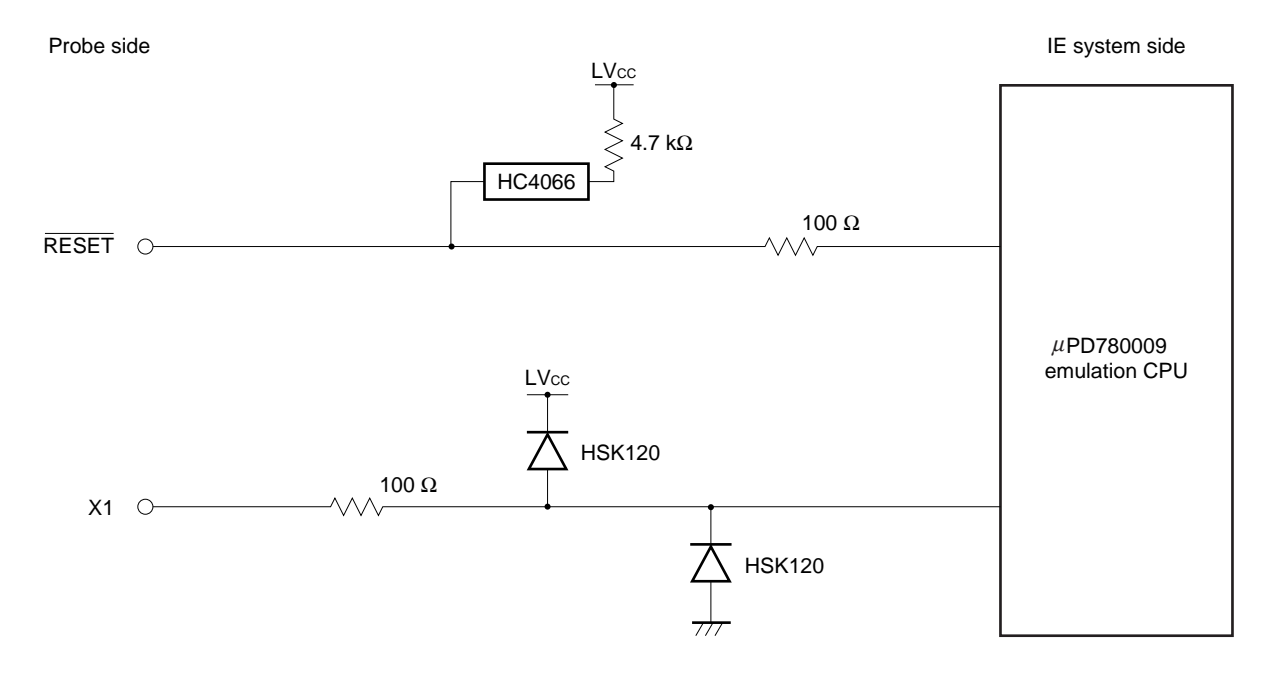

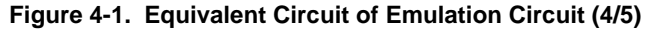

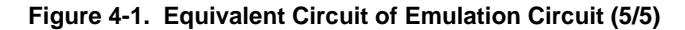

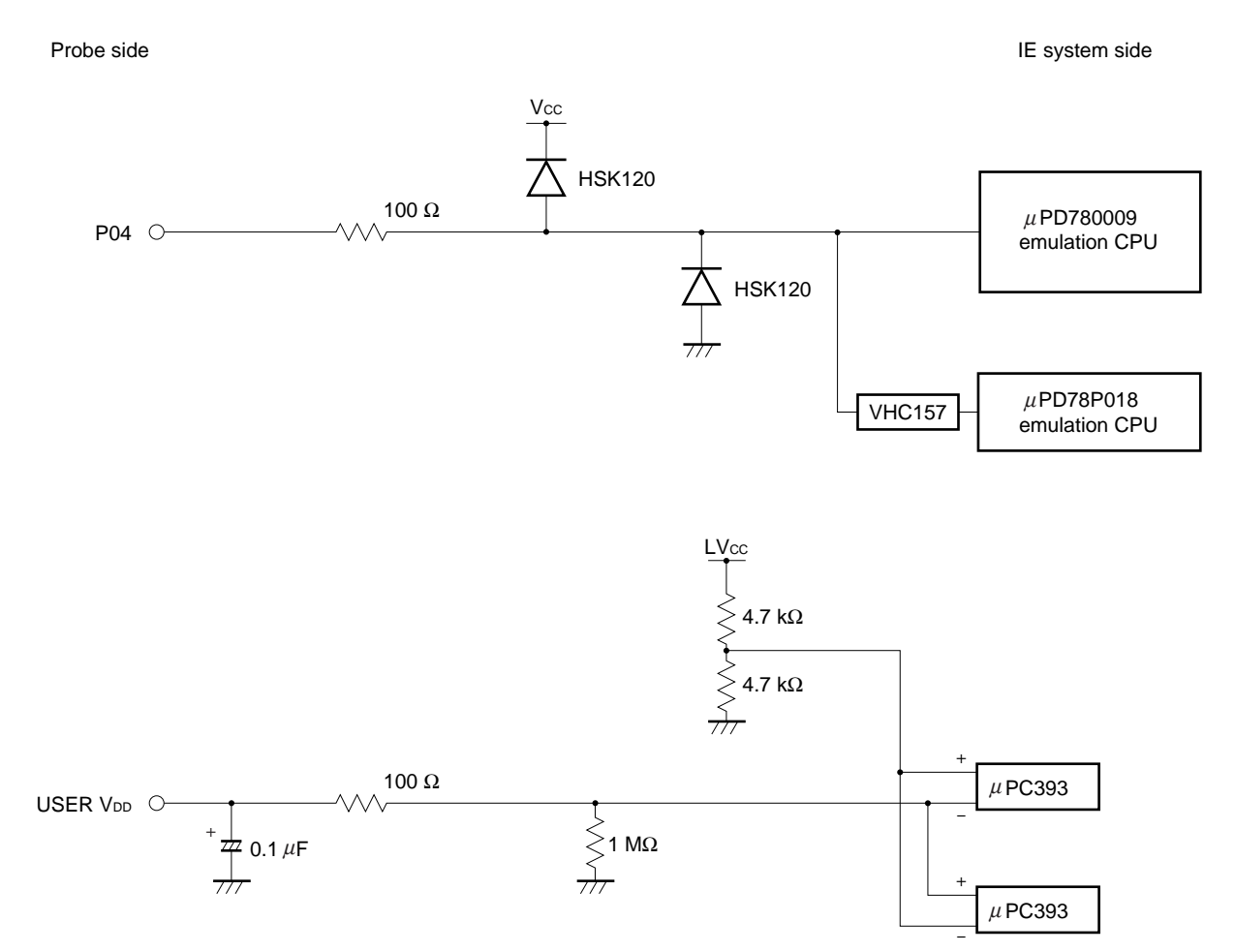

**[MEMO]**

# **APPENDIX EMULATION PROBE PIN ASSIGNMENT TABLE**

| <b>Emulation Probe</b>  | CN5 Pin No.      | <b>Emulation Probe</b> | CN5 Pin No.      |
|-------------------------|------------------|------------------------|------------------|
| $\mathbf{1}$            | 114              | 33                     | 56               |
| $\overline{\mathbf{c}}$ | 113              | 34                     | 49               |
| 3                       | 108              | 35                     | 50               |
| 4                       | 107              | 36                     | 45               |
| 5                       | 104              | 37                     | 46               |
| 6                       | 103              | 38                     | 41               |
| $\boldsymbol{7}$        | 100              | 39                     | 42               |
| 8                       | 99               | 40                     | 35               |
| 9                       | 94               | 41                     | 8                |
| $10$                    | 93               | 42                     | $\boldsymbol{7}$ |
| 11                      | 30               | 43                     | 14               |
| 12                      | 29               | 44                     | 13               |
| 13                      | 24               | 45                     | 18               |
| 14                      | 23               | 46                     | 17               |
| 15                      | $20\,$           | 47                     | 22               |
| $16\,$                  | 19               | 48                     | 21               |
| 17                      | 16               | 49                     | 28               |
| $18$                    | 15               | 50                     | 27               |
| 19                      | $10$             | 51                     | 92               |
| 20                      | $\boldsymbol{9}$ | 52                     | 91               |
| 21                      | 37               | 53                     | 98               |
| 22                      | 43               | 54                     | 97               |
| 23                      | 44               | 55                     | 102              |
| 24                      | 47               | 56                     | 101              |
| 25                      | 48               | 57                     | 106              |
| 26                      | 51               | 58                     | 105              |
| 27                      | 52               | 59                     | 112              |
| 28                      | 57               | 60                     | 111              |
| 29                      | 58               | 61                     | 83               |
| 30                      | 59               | 62                     | 77               |
| 31                      | 60               | 63                     | 78               |
| 32                      | 55               | 64                     | $73\,$           |

**Table A-1. NP-80GF Pin Assignments (1/2)**

**Remarks 1.** The NP-80GF is a product of Naito Densei Machida Mfg. Co., Ltd.

**<sup>2.</sup>** The numbers in the "Emulation probe" column indicate the corresponding pin number on the emulation probe tip.

| <b>Emulation Probe</b> | CN5 Pin No. | <b>Emulation Probe</b> | CN5 Pin No. |
|------------------------|-------------|------------------------|-------------|
| 65                     | 74          | 73                     | 66          |
| 66                     | 69          | 74                     | 71          |
| 67                     | 70          | 75                     | 72          |
| 68                     | 63          | 76                     | 75          |
| 69                     | 64          | 77                     | 76          |
| 70                     | 61          | 78                     | 79          |
| 71                     | 62          | 79                     | 80          |
| 72                     | 65          | 80                     | 85          |

**Table A-1. NP-80GF Pin Assignments (2/2)**

**Remarks 1.** The NP-80GF is a product of Naito Densei Machida Mfg. Co., Ltd.

**2.** The numbers in the "Emulation probe" column indicate the corresponding pin number on the emulation probe tip.

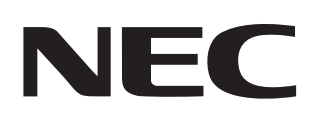

# **Facsimile Message**

Although NEC has taken all possible steps to ensure that the documentation supplied to our customers is complete, bug free and up-to-date, we readily accept that errors may occur. Despite all the care and precautions we've taken, you may encounter problems in the documentation. Please complete this form whenever you'd like to report errors or suggest improvements to us.

Tel. **FAX** 

**Address** 

Name

From:

**Company** 

Thank you for your kind support.

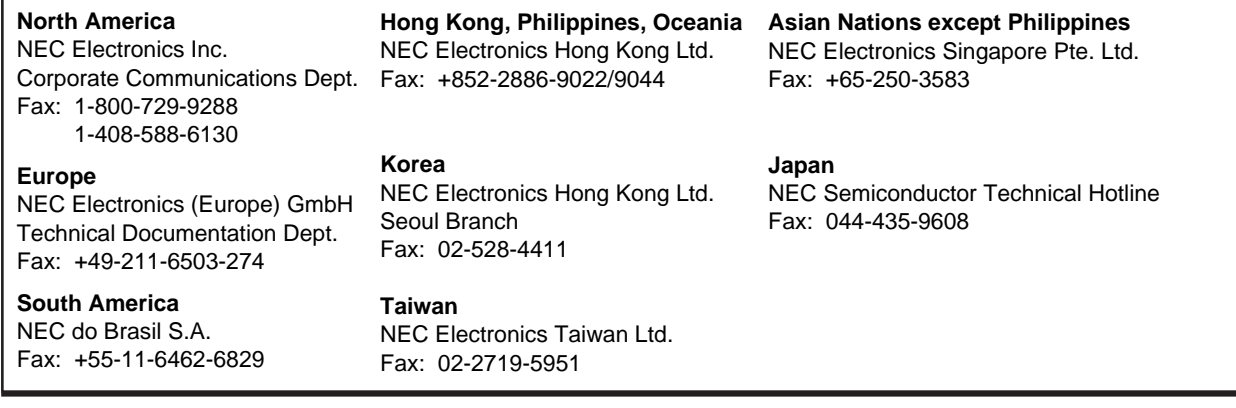

I would like to report the following error/make the following suggestion:

Document title: **Example 2018** 

Document number: Page number:

If possible, please fax the referenced page or drawing.

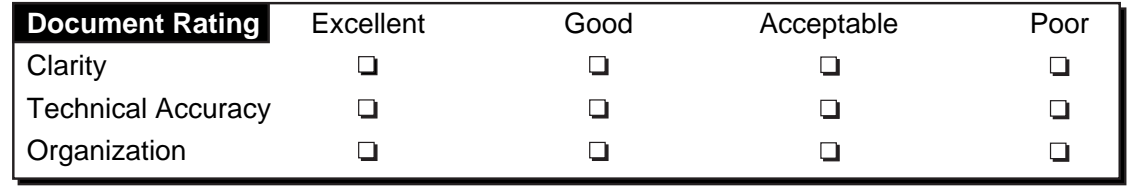